## Export LC Cancellation Islamic User Guide Oracle Banking Trade Finance Process Management

Release 14.7.1.0.0

Part No. F82594-01

May 2023

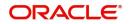

Oracle Banking Trade Finance Process Management - Export LC Cancellation Islamic User Guide Oracle Financial Services Software Limited

Oracle Park Off Western Express Highway Goregaon (East) Mumbai, Maharashtra 400 063 India Worldwide Inquiries: Phone: +91 22 6718 3000 Fax: +91 22 6718 3001 www.oracle.com/financialservices/

Copyright © 2018- 2023, Oracle and/or its affiliates. All rights reserved.

Oracle and Java are registered trademarks of Oracle and/or its affiliates. Other names may be trademarks of their respective owners.

U.S. GOVERNMENT END USERS: Oracle programs, including any operating system, integrated software, any programs installed on the hardware, and/or documentation, delivered to U.S. Government end users are "commercial computer software" pursuant to the applicable Federal Acquisition Regulation and agency-specific supplemental regulations. As such, use, duplication, disclosure, modification, and adaptation of the programs, including any operating system, integrated software, any programs installed on the hardware, and/or documentation, shall be subject to license terms and license restrictions applicable to the programs. No other rights are granted to the U.S. Government.

This software or hardware is developed for general use in a variety of information management applications. It is not developed or intended for use in any inherently dangerous applications, including applications that may create a risk of personal injury. If you use this software or hardware in dangerous applications, then you shall be responsible to take all appropriate failsafe, backup, redundancy, and other measures to ensure its safe use. Oracle Corporation and its affiliates disclaim any liability for any damages caused by use of this software or hardware in dangerous applications.

This software and related documentation are provided under a license agreement containing restrictions on use and disclosure and are protected by intellectual property laws. Except as expressly permitted in your license agreement or allowed by law, you may not use, copy, reproduce, translate, broadcast, modify, license, transmit, distribute, exhibit, perform, publish or display any part, in any form, or by any means. Reverse engineering, disassembly, or decompilation of this software, unless required by law for interoperability, is prohibited.

The information contained herein is subject to change without notice and is not warranted to be error-free. If you find any errors, please report them to us in writing.

This software or hardware and documentation may provide access to or information on content, products and services from third parties. Oracle Corporation and its affiliates are not responsible for and expressly disclaim all warranties of any kind with respect to third-party content, products, and services. Oracle Corporation and its affiliates will not be responsible for any loss, costs, or damages incurred due to your access to or use of third-party content, products, or services.

# Contents

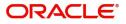

## **Oracle Banking Trade Finance Process Management**

Welcome to the Oracle Banking Trade Finance Process Management (OBTFPM) User Guide. This guide provides an overview on the OBTFPM application and takes you through the various steps involved in creating and processing trade finance transactions.

This document will take you through following activities in OBTFPM:

• To create and handle trade finance transaction.

#### Overview

OBTFPM is a trade finance middle office platform, which enables bank to streamline the trade finance operations. OBTFPM enables the customers to send request for new trade finance transaction either by visiting the branch (offline channels) or through SWIFT/Trade Portal/other external systems (online channels).

#### **Benefits**

OBTFPM helps banks to manage trade finance operations across the globe in different currencies. OBTFPM allows you to:

- Handle all trade finance transactions in a single platform.
- Provides support for limit verification and limit earmarking.
- Provide amount block support for customer account.
- Provides acknowledgement to customers.
- Enables the user to upload related documents during transaction.
- Enables to Integrate with back end applications for tracking limits, creating limit earmarks, amount blocks, checking KYC, AML and Sanction checks status.
- Create, track and close exceptions for the above checks.
- Enables to use customer specific templates for fast and easy processing of trade transactions that reoccur periodically.

#### **Key Features**

- Stand-alone system that can be paired with any back end application.
- Minimum changes required to integrate with bank's existing core systems.
- Faster time to market.
- Capable to interface with corporate ERP and SWIFT to Corporate.
- Highly configurable based on bank specific needs.
- Flexibility in modifying processes.

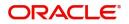

## **Export LC Cancellation Islamic**

As part of Conventional Export LC Cancel, System enables the user to Cancel to the LC which had been already issued.

The various stages involved for Export LC Cancel are:

- Receive and verify documents and Input Basic details(Non Online Channel)- Registration stage
- · Upload of related mandatory and non-mandatory documents
- Input/Modify details of Cancel of LC Data Enrichment stage
- Capture remarks for other users to check and act
- Hand off request to back office

The design, development and functionality of the Islamic Export LC Cancel process flow is similar to that of conventional Export LC Cancel process flow.

In the following sections, let's look at the details for export LC cancellation - Islamic process.

This section contains the following topics:

| Common Initiation Stage | Registration    |
|-------------------------|-----------------|
| Data Enrichment         | Exceptions      |
| Multi Level Approval    | Reject Approval |

### **Common Initiation Stage**

The user can initiate the new export Islamic LC cancellation request from the common Initiate Task screen.

- 1. Using the entitled login credentials, login to the OBTFPM application.
- 2. Click Trade Finance > Initiate Task.

|                                    | Initiate Task                      |                           | ( DEFAULTENTITY)                 | Oracle Banking Trade Finan | ZARTAB02<br>subham@gmail.com |
|------------------------------------|------------------------------------|---------------------------|----------------------------------|----------------------------|------------------------------|
| Rule 🕨                             | Registration                       |                           |                                  |                            |                              |
| Security Management                | Process Name                       | Advising Bank Reference * | Branch *                         |                            |                              |
| Task Management                    | Export LC Cancellation - Islamic 🔻 | PK2ELAC211252002 Q        | PK2-Oracle Banking Trade Finan 🔻 |                            |                              |
| Tasks 🕨                            |                                    |                           |                                  |                            |                              |
| Trade Finance 🔹                    |                                    |                           |                                  |                            | Proceed Clear                |
| Administration                     |                                    |                           |                                  |                            |                              |
| Bank Guarantee Advise 🕨            |                                    |                           |                                  |                            |                              |
| Bank Guarantee                     |                                    |                           |                                  |                            |                              |
| Common Group Message               |                                    |                           |                                  |                            |                              |
| Enquiry                            |                                    |                           |                                  |                            |                              |
| Export - Documentary<br>Collection |                                    |                           |                                  |                            |                              |
| Export - Documentary<br>Credit     |                                    |                           |                                  |                            |                              |
| Import - Documentary<br>Collection |                                    |                           |                                  |                            |                              |
| Import - Documentary<br>Credit     |                                    |                           |                                  |                            |                              |
| Initiate Task                      |                                    |                           |                                  |                            |                              |
| Maintenance 🔹                      | l                                  |                           |                                  |                            |                              |

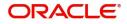

Provide the details based on the description in the following table:

| Field                   | Description                                   |
|-------------------------|-----------------------------------------------|
| Process Name            | Select the process name to initiate the task. |
| Advising Bank Reference | Select the advising bank reference.           |
| Branch                  | Select the branch.                            |

#### **Action Buttons**

Use action buttons based on the description in the following table:

| Field   | Description                                                        |
|---------|--------------------------------------------------------------------|
| Proceed | Task will get initiated to next logical stage.                     |
| Clear   | The user can clear the contents update and can input values again. |

## Registration

A user can register request for an Islamic Export LC Cancel received at the front desk (as an application received physically/received by mail/fax). During registration user can capture the basic details of the application and upload the related documents of the applicant. On submit of the request, the request will be available for an LC cancellation expert to handle the request in the next stage.

1. Using the entitled login credentials for registration stage, login to the OBTFPM application.

| ᅎ FuTura Bank |  |  |  |  |  |
|---------------|--|--|--|--|--|
| Sign In       |  |  |  |  |  |
| User Name *   |  |  |  |  |  |
| SRIDHAR       |  |  |  |  |  |
| Password *    |  |  |  |  |  |
|               |  |  |  |  |  |
|               |  |  |  |  |  |
| Sign In       |  |  |  |  |  |
| Cancel        |  |  |  |  |  |

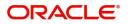

|             |   | Draft Confirmation Pe | ending O         | ×   | Hand-off Failure       |              | o ×                | Priority Details |                 | ¢ ×          |
|-------------|---|-----------------------|------------------|-----|------------------------|--------------|--------------------|------------------|-----------------|--------------|
| ashboard    |   |                       |                  |     |                        |              |                    |                  |                 |              |
| laintenance |   | Customer Name         | Application Date | ٩   | Branch                 | Process Name | Stage Name         | Branch           | Process Name    | Stage Name   |
| sles        | • | EMR & CO              | 25-06-2018       | G   | Bank Futura            | NA           | Retry HandOf       | Bank Futura      | NA              | Amount Blo   |
| ide Finance |   | NA                    | 25-06-2018       | G   |                        |              |                    | Bank Futura      | NA              | Amount Blo   |
|             |   | NA                    | 21-06-2018       | G   |                        |              |                    |                  |                 |              |
|             |   |                       |                  |     |                        |              |                    | 004              | NA              | Loan Applic  |
|             |   |                       | -                |     |                        |              |                    | -                |                 |              |
|             |   | High Value Transactio | ons O            | ×   | SLA Breach Detai       | ils          | o ×                | Priority Summa   | ry Cucumber Te  | * Ø ×        |
|             |   | 140K                  |                  |     | Customer Name          | SLA Breached | (mins) Prior       | Branch P         | rocess Name     | Stage Name   |
|             |   | 100K                  | 1                |     | NA                     | 23474 H      | KEERTIV01          |                  |                 |              |
|             |   |                       |                  |     |                        |              |                    |                  | ucumber Testing | test descrip |
|             |   | 60К                   | •                | GBP | HSBC BANK              | 26667 M      | SHUBHAM            |                  |                 | ten oranjo   |
|             |   | 20К                   | •                | GBP | HSBC BANK<br>WALL MART |              | SHUBHAM<br>SHUBHAM |                  |                 | in a start p |
|             |   |                       |                  | GBP |                        | 23495        |                    |                  |                 | an orange    |
|             |   | 20К                   |                  | GBP | WALL MART              | 23495        | SHUBHAM            |                  | _               |              |

2. On login, user must be able to view the dashboard screen with widgets as mapped to the user.

3. Click Trade Finance - Islamic> Export - Documentary Credit> Export LC Cancellation Islamic.

| $\equiv$ ORACLE <sup>®</sup>                           | Dashboard             |                                     |                         |                            |                           | <b>1</b>      | DEFAULTENTITY)      | May 5,       | Banking Trade Finan |   | ZARTAB02 |
|--------------------------------------------------------|-----------------------|-------------------------------------|-------------------------|----------------------------|---------------------------|---------------|---------------------|--------------|---------------------|---|----------|
| Awarting Customer<br>Clarification<br>Business Process | Priority Summary      | Please select pro 🔻                 | % Oversight Corrections | Model Inference Time       | High Priority Tasks       |               | Ŧ×                  | Model 1      | ag Performance      | Υ | +        |
| Maintenance<br>Completed Tasks                         |                       |                                     | Data Filtered on " All  | Data Filtered on * All     | Process Reference Numb    | er Branc      | h Process Name      |              | No data to display  |   |          |
| Free Tasks                                             |                       | ne Stage Name No of High Priority I | 60                      |                            | PK2GADC000012104          | PK2           | Guarantee SBLC Ad   | F            |                     |   |          |
| Hold Tasks                                             | No data to display.   | _                                   | 40                      | sp 40                      | PK2GADC000012104          | PK2           | Guarantee SBLC Ad   |              |                     |   |          |
| My Tasks                                               | Page 1 (0 of 0 iter   | ms) K < 1 > H                       | 20                      | S 20                       | Page 1 of 10 (1-2 of 2    | (items)       | к < > я             |              |                     |   |          |
| Other User tasks                                       |                       |                                     | 0                       | 0                          |                           | o nemo)       |                     |              |                     |   |          |
|                                                        |                       |                                     |                         | Transaction Bucke          | et 🝸 🍸                    |               |                     |              |                     |   |          |
| Search<br>Supervisor Tasks                             |                       |                                     |                         |                            | 0 0<br>Filtereldhfiltered |               |                     |              |                     |   |          |
| rade Finance                                           | Pending Exception App | proval (0)                          |                         | Draft Confirmation Pending | T.                        | - 11 and      | off Failure         |              | ¥ ×                 |   |          |
| ade Finance - Islamic 🔻                                | Pending Exception App | proval (U)                          |                         | Draft Confirmation Pending | Ŧ                         | Hand          | off Failure         |              | τ                   |   |          |
| Bank Guarantee Advise                                  | 1                     |                                     |                         | Process Reference Number   | Customer Id Applica       | at Pro        | ess Reference Numbe | r Branch     | Process Name        |   |          |
| Bank Guarantee                                         | 1                     |                                     |                         | PK2ILCI000011343           | 001044 16-03-20           | 2 <u>PK1G</u> | TEI000012103        | PK2          | Guarantee Issuance  |   |          |
| Issuance<br>Export - Documentary                       |                       |                                     |                         | Page 1 of 1 (1 of 1 items  | ) K < 1 > >               | PK2G          | TEA000011983        | PK2          | Guarantee Amendrr   |   |          |
| Collection Export - Documentary                        | SLA Status Summary    |                                     | <b>T</b> ×              | <b>T T</b>                 |                           | Page          | 1 of 10 (1-2 of 20  | ) items) 🛛 🖗 | к                   |   |          |
| Credit<br>Export LC Update                             |                       |                                     |                         | 0 0                        |                           | T 1           |                     |              |                     |   |          |
| Drawings - Islamic                                     |                       |                                     |                         | Filtered                   |                           | 0 0           |                     |              |                     |   |          |
| Export LC Advise -<br>Islamic                          |                       |                                     |                         |                            |                           | Filtered      | hfiltered           |              |                     |   |          |
| Export LC Amendment<br>- Islamic                       |                       | No data to display                  |                         |                            |                           |               |                     |              |                     |   |          |
| Export LC Amendment<br>Beneficiary Consent -           |                       |                                     |                         |                            |                           |               |                     |              |                     |   |          |
| Islamic<br>Export LC Cancellation -                    |                       |                                     |                         |                            |                           |               |                     |              |                     |   |          |
| Islamic                                                |                       |                                     |                         |                            |                           |               |                     |              |                     |   |          |
| Export LC Closure -<br>Islamic                         |                       |                                     |                         |                            |                           |               |                     |              |                     |   |          |

The registration stage has two sections Application Details and LC Details. Let's look at the details of registration screens below:

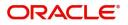

### **Application Details**

| $\equiv$ ORACLE <sup>°</sup>                                   |             |                               |             |                                                   | (DEFAULTENTITY) | Oracle Banking Trade Finan 🌲                        | ZARTAB<br>subham@gmail.c |
|----------------------------------------------------------------|-------------|-------------------------------|-------------|---------------------------------------------------|-----------------|-----------------------------------------------------|--------------------------|
| Export LC Cancellation - Islamic                               |             |                               |             |                                                   |                 | Documents Remarks Custo                             | omer Instruction         |
| Application Details Advising Bank Reference * PK2ELIC211254508 |             | Beneficiary ID                |             | Beneficiary                                       |                 | Branch                                              |                          |
| Process Reference Number                                       |             | 001044<br>Priority            |             | GOODCARE PLC<br>Submission Mode                   |                 | PK2-Oracle Banking Trade Finan<br>Cancellation Date |                          |
| PK2IELC000024250<br>52A Issuing Bank<br>001041 WELLS FARGO L   | Đ           | Medium<br>50B Non Bank Issuer | ×           | Desk<br>User Reference Number<br>PK2ELIC211254508 | *               | Jun 13, 2021<br>Beneficiary Consent Reqd            |                          |
|                                                                |             |                               |             |                                                   |                 | v                                                   | riew LC View LC Events   |
| LC Details                                                     |             |                               |             |                                                   |                 |                                                     |                          |
| LC Type                                                        |             | Product Code                  |             | Product Description                               |                 | Advising Bank                                       |                          |
| Sight                                                          |             | ELIC                          |             | Islamic Export LC with Ad                         | lding Confirma  |                                                     |                          |
| 40A - Form Of Documentary Credit                               |             | Contract Reference Number     |             | 31C - Date Of Issue                               |                 | 40E - Applicable Rules                              |                          |
| IRREVOCABLE                                                    |             | PK2ELIC211254508              |             | May 5, 2021                                       |                 | UCP LATEST VERSION                                  |                          |
| 31D - Date Of Expiry                                           |             | 31D - Place Of Expiry         |             | 51A - Applicant Bank                              |                 | Applicant                                           | _                        |
| Aug 3, 2021                                                    | <b>İ</b>    | ASDF                          |             |                                                   |                 | 001043 MARKS AND SPI                                | 0                        |
| 32B - Currency Code, Amount                                    |             | Amount In Local Currency      |             | 39A - Percentage Credit A                         | mount Tolerance | 39C- Additional Amounts Covered                     |                          |
| GBP 💌                                                          | £500,000.00 | GBP                           | £500,000.00 | 10 / 10                                           |                 |                                                     |                          |
|                                                                |             |                               |             |                                                   |                 |                                                     |                          |
| LC Outstanding Amount                                          |             |                               |             |                                                   |                 |                                                     |                          |
| 120000                                                         |             |                               |             |                                                   |                 | Hold Cancel                                         | Save & Close Submi       |

Provide the Application Details based on the description in the following table:

| Field                             | Description                                                                                                    | Sample Values         |
|-----------------------------------|----------------------------------------------------------------------------------------------------|-----------------------|
| Advising Bank Reference<br>Number | Provide the advising bank reference number.<br>Alternatively, user can search the advising bank<br>reference number using LOV.                                                                                |                       |
|                                   | In the LOV, user can input Customer ID,<br>Applicant, Currency, Amount and User Reference<br>to fetch the Export LC details. Based on the<br>search result, select the applicable Export LC to<br>be amended. |                       |
| Beneficiary ID                    | Read only field.                                                                                                    | 001344                |
|                                   | Beneficiary ID will be auto-populated based on the selected LC from the look-up.                                                                                                    |                       |
| Beneficiary                       | Read only field.                                                                                                    | EMR & CO              |
|                                   | Beneficiary Name will be auto-populated based on the selected LC from the look-up.                                                                                                    |                       |
| Branch                            | Read only field.                                                                                                    | 203-Bank              |
|                                   | Branch details will be auto-populated based on the selected LC from the look-up.                                                                                                    | Futura -Branch<br>FZ1 |
| Process Reference                 | Unique sequence number for the transaction.                                                                                                    |                       |
| Number                            | This is auto generated by the system based on process name and branch code.                                                                                                    |                       |
| Priority                          | System will default the Priority as Low/Medium/<br>High based on maintenance.                                                                                                    | High                  |

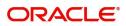

| Field                           | Description                                                                                                    | Sample Values |
|---------------------------------|----------------------------------------------------------------------------------------------------|---------------|
| Submission Mode                 | Select the submission mode of Export LC<br>Cancellation request. By default the submission<br>mode will have the value as 'Desk'. User can<br>change the defaulted priority.<br><b>Desk-</b> Request received through Desk | Desk          |
|                                 | Courier- Request received through Courier                                                                                                    |               |
| Cancellation Date               | By default, the application will display branch's current date and enables the user to change the date to any back date.                                                                                                   | 04/13/2018    |
|                                 | <b>Note</b><br>Future date selection is not allowed.                                                                                                    |               |
| Issuing Bank                    | Read only field.                                                                                                    |               |
|                                 | Issuing Bank details will be auto-populated based on the selected LC from the look-up.                                                                                                    |               |
| Non Bank Issuer                 | Read only field.                                                                                                    |               |
|                                 | Non Bank Issuer details will be auto-populated based on the selected LC from the look-up.                                                                                                    |               |
| User Reference Number           | Read only field.                                                                                                    |               |
|                                 | User Reference Number will be auto populated by the system based on the selected Export LC.                                                                                                    |               |
| Beneficiary Consent<br>Required | By default, the toggle must be 'On' for Export LC Cancellation process.                                                                                                    |               |

### LC Details

| LC Details                       |              |                           |            |                                  |           |                    |               |              |        |
|----------------------------------|--------------|---------------------------|------------|----------------------------------|-----------|--------------------|---------------|--------------|--------|
| LC Type                          |              | Product Code              |            | Product Description              |           | Advising Bank      |               |              |        |
| Sight 👻                          |              | ELAC                      |            | Import LC Usance Non Revolving   |           | 000332             | TBE BANK      | Ŀ            |        |
| 40A - Form Of Documentary Credit |              | Contract Reference Number |            | 31C - Date Of Issue              |           | 40E - Applicable F | tules         |              |        |
| IRREVOCABLE                      |              | PK2ELAC211255001          |            | May 5, 2021                      | <b>**</b> | UCPURR LATEST      | VERSION       | w.           |        |
| 31D - Date Of Expiry             |              | 31D - Place Of Expiry     |            | 51A - Applicant Bank             |           | Applicant          |               | -            |        |
| Aug 3, 2021                      |              | Chennai                   |            |                                  |           | 001043             | MARKS AND S   | iPI 🎦        |        |
| 32B - Currency Code, Amount      |              | Amount In Local Currency  |            | 39A - Percentage Credit Amount T | olerance  | 39C- Additional A  | mounts Covere | d .          |        |
| USD 💌                            | \$100,000.00 | GBP                       | £76,923.08 | 10 / 10                          |           |                    |               |              |        |
|                                  |              |                           |            |                                  |           |                    |               |              |        |
| LC Outstanding Amount            |              |                           |            |                                  |           |                    |               |              |        |
|                                  |              |                           |            |                                  |           |                    |               |              |        |
| 110000                           |              |                           |            |                                  |           | Hold               | Cancel        | Save & Close | Submit |

#### This screen displays the data from the LC advised.

| Field   | Description                                                         | Sample Values |
|---------|---------------------------------------------------------------------|---------------|
| LC Type | Read only field.<br>LC type will be populated based on selected LC. |               |

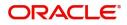

| Field                                 | Description                                                                                                    | Sample Values |
|---------------------------------------|----------------------------------------------------------------------------------------------------|---------------|
| Product Code                          | Read only field.<br>This field displays the product code of the selected LC.                                         |               |
| Product Description                   | Read only field.<br>This field displays the description of the product<br>as per the product code.                   |               |
| Advising Bank                         | This field displays the advising bank details of the selected LC.                                                    |               |
| 40A - Form of<br>Documentary Credit   | Read only field.<br>This field displays the form of documentary credit<br>details of the selected LC.                |               |
| Contract Reference<br>Number          | Read only field.<br>This field displays the form of contract reference<br>number of the selected LC.                 |               |
| Date of Issue                         | Read only field.<br>This field displays the LC issuance date.                                                        |               |
| Applicable Rules                      | This field displays the rules of the selected Export LC.                                                             |               |
| Date Of Expiry                        | This field displays the expiry date of the selected LC.                                                              |               |
| Place of Expiry                       | This field displays the place of expiry of the selected LC.                                                          |               |
| Applicant Bank                        | Read only field.<br>This field displays the applicant bank details of<br>the selected LC.                            |               |
| Applicant                             | Read only field.<br>This field displays the details of the applicant of<br>the selected LC.                          |               |
| Currency Code, Amount                 | Read only field.<br>This field displays the details of the currency/<br>amount of the selected LC.                   |               |
| Amount In Local Currency              | System fetches the local currency equivalent value for the LC amount from back office (with decimal places).         |               |
| Percentage Credit Amount<br>Tolerance | Read only field.<br>This field displays the details of the percentage<br>credit amount tolerance of the selected LC. |               |
| Additional Amount<br>Covered          | Read only field.<br>This field displays the details of the additional<br>amount covered of the selected LC.          |               |

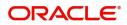

| Field                 | Description                                                                                             | Sample Values |
|-----------------------|----------------------------------------------------------------------------------------------------|---------------|
| LC Outstanding Amount | Read only field.<br>This field displays the details of the LC<br>outstanding amount of the selected LC. |               |

### Miscellaneous

| = ORACLE                  | E°          |             |                           |             |                           | (DEFAULTENTITY)  | Oracle Banking Trade Finan 🔔     | ZARTAB01<br>subham@gmail.com |
|---------------------------|-------------|-------------|---------------------------|-------------|---------------------------|------------------|----------------------------------|------------------------------|
| Export LC Cancellation    | n - Islamic |             |                           |             |                           |                  | Documents Remarks Customer       | r Instruction 🦼 🗶            |
| Application Detai         | ils         |             |                           |             |                           |                  |                                  |                              |
| Advising Bank Reference * | *           |             | Beneficiary ID            |             | Beneficiary               |                  | Branch                           |                              |
| PK2ELIC211254508          | Q           |             | 001044                    |             | GOODCARE PLC              |                  | PK2-Oracle Banking Trade Finan 🔻 |                              |
| Process Reference Number  | r           |             | Priority                  |             | Submission Mode           |                  | Cancellation Date                |                              |
| PK2IELC000024250          |             |             | Medium                    | ×           | Desk                      | ×                | Jun 13, 2021                     |                              |
| 52A Issuing Bank          |             |             | 50B Non Bank Issuer       |             | User Reference Number     |                  | Beneficiary Consent Reqd         |                              |
| 001041 WELLS              | FARGO L 🚺   |             |                           |             | PK2ELIC211254508          |                  | $\bigcirc$                       |                              |
|                           |             |             |                           |             |                           |                  | View                             | LC View LC Events            |
| ▲ LC Details              |             |             |                           |             |                           |                  |                                  |                              |
| LC Type                   |             |             | Product Code              |             | Product Description       |                  | Advising Bank                    |                              |
| Sight                     | Ψ.          |             | ELIC                      |             | Islamic Export LC with A  | dding Confirma   |                                  |                              |
| 40A - Form Of Documenta   | ary Credit  |             | Contract Reference Number |             | 31C - Date Of Issue       |                  | 40E - Applicable Rules           |                              |
| IRREVOCABLE               |             |             | PK2ELIC211254508          |             | May 5, 2021               |                  | UCP LATEST VERSION               |                              |
| 31D - Date Of Expiry      |             |             | 31D - Place Of Expiry     |             | 51A - Applicant Bank      |                  | Applicant                        |                              |
| Aug 3, 2021               | <b>**</b>   |             | ASDF                      |             |                           |                  | 001043 MARKS AND SPI             |                              |
| 32B - Currency Code, Amo  | ount        |             | Amount In Local Currency  |             | 39A - Percentage Credit A | Amount Tolerance | 39C- Additional Amounts Covered  |                              |
| GBP 💌                     |             | £500,000.00 | GBP                       | £500,000.00 | 10 / 10                   |                  |                                  |                              |
|                           |             |             |                           |             |                           |                  |                                  |                              |
| LC Outstanding Amount     |             |             |                           |             |                           |                  |                                  |                              |
| 120000                    |             |             |                           |             |                           |                  | Hold Cancel S                    | ave & Close Submit           |

#### Provide the Miscellaneous Details based on the description in the following table:

| Field                 | Description                                                                                                    | Sample Values |
|-----------------------|----------------------------------------------------------------------------------------------------|---------------|
| Documents             | Upload the required documents.                                                                                                    |               |
| Remarks               | Provide any additional information regarding the cancellation request. This information can be viewed by other users processing the request.                                                                                  |               |
| Customer Instructions | Click to view/ input the following                                                                                                    |               |
|                       | • <b>Standard Instructions</b> – In this section, the system will populate the details of Standard Instructions maintained for the customer. User will not be able to edit this.                                              |               |
|                       | • <b>Transaction Level Instructions</b> – In this section, OBTFPM user can input any Customer Instructions received as part of transaction processing. This section will be enabled only for customer initiated transactions. |               |
| Common Group Message  | Click Common Group Message button, to send<br>MT799 and MT999 messages from within the<br>task.                                                                                                    |               |

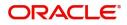

| Field          | Description                                                                                                    | Sample Values |
|----------------|----------------------------------------------------------------------------------------------------|---------------|
| View LC        | Enables the user to view the latest LC values<br>displayed in the respective fields. All fields<br>displayed in LC details section are read only<br>fields.               |               |
| Action Buttons |                                                                                                    |               |
| Submit         | On submit, task will get moved to next logical stage of Export LC Cancellation.                                                                                           |               |
|                | If mandatory fields have not been captured,<br>system will display an error message until the<br>mandatory fields data are provided.                                      |               |
| Save & Close   | Save the information provided and displays the task in you queue for working later.<br>This option will not submit the request.                                           |               |
| Cancel         | Cancels the Export LC Cancellation Registration stage inputs.                                                                                                    |               |
| Hold           | The details provided will be registered and status<br>will be on hold.<br>This option is used, if there are any pending<br>information yet to be received from applicant. |               |
| Checklist      | Make sure that the details in the checklist are<br>completed and acknowledge. If mandatory<br>checklist items are not marked, system will<br>display an error on submit.  |               |

## **Data Enrichment**

A DE User can input new Islamic Export LC Cancel. As part of data enrichment, user will enter/ update basic details of the incoming request.

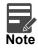

For expired line of limits, the task moves to "Limit Exception" stage under Free Tasks, on 'Submit' of DE Stage with the reason for exception as "Limit Expired".

Do the following steps to acquire a task at Data enrichment stage:

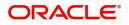

1. Using the entitled login credentials for scrutiny stage, login to the OBTFPM application.

| ᅎ FuTura Bank |
|---------------|
| Sign In       |
| User Name *   |
| SRIDHAR       |
| Password *    |
|               |
|               |
| Sign In       |

2. On login, user must be able to view the dashboard screen with widgets as mapped to the user.

| board   |   | Draft Confirmation P  | ending 📢         | ×   | Hand-off Failure |                 | o ×            | Priority Details |                  | ¢ ×          |  |
|---------|---|-----------------------|------------------|-----|------------------|-----------------|----------------|------------------|------------------|--------------|--|
| tenance |   | Customer Name         | Application Date | c   | Branch           | Process Name    | Stage Name     | Branch           | Process Name     | Stage Name   |  |
|         | • | EMR & CO              | 25-06-2018       | G   | Bank Futura      | NA              | Retry HandOf   |                  |                  |              |  |
| Finance |   | NA                    | 25-06-2018       | G   |                  |                 |                | Bank Futura      | NA               | Amount Blo   |  |
|         |   | NA                    | 21-06-2018       | G   |                  |                 |                | Bank Futura      | NA               | Amount Blo   |  |
|         |   |                       | 21-00-2010       |     |                  |                 |                | 004              | NA               | Loan Applic  |  |
|         |   |                       | -                |     |                  | -               |                |                  | -                |              |  |
|         |   | High Value Transactio | ons 🤇            | ×   | SLA Breach Deta  | ails            | o ×            | Priority Summar  | Y Cucumber Te    | , © ×        |  |
|         |   | 140K                  |                  |     | Customer Name    | SLA Breached    | (mins) Prior   | Branch Pr        | ocess Name       | Stage Name   |  |
|         |   | 60K                   |                  | GBP | NA               | 23474 H I       | KEERTIV01      | 203 Ci           | cumber Testing   | test descrip |  |
|         |   | 20К                   |                  |     | HSBC BANK        | 26667 M 1       | SHUBHAM        |                  |                  |              |  |
|         |   | -20K                  | ICCCO.           |     | WALL MART        | 23495 5         | SHUBHAM        |                  |                  |              |  |
|         |   | -2 0 2 4              | 6 8 10 12        |     | EMR & CO         | 26780 M         | GOPINATH01     |                  |                  |              |  |
|         |   |                       | -                |     |                  | -               |                |                  | -                |              |  |
|         |   | Hold Transactions     |                  | ×   | SLA Status       | Cucumber Testir | ıg <b>≎</b> "× | Tasks Detailed   | Cucumber Testing | • Ø ×        |  |
|         |   | Branch Process        | Name Stage Na    | me  |                  |                 |                |                  |                  |              |  |

| ore Maintenance                 |   |             |          |                             |                          |                                         |                            |                  |        |                 |
|---------------------------------|---|-------------|----------|-----------------------------|--------------------------|-----------------------------------------|----------------------------|------------------|--------|-----------------|
| ashboard                        |   | Action      | Priority | Process Name                | Process Reference Number | Application Number                      | Stage                      | Application Date | Branch | Customer Number |
| achine Learning                 |   | Acquire & E | Medium   | Islamic Export LC Cancellat | PK2ELCC000012122         | PK2ELCC000012122                        | DataEnrichment             | 22-04-03         | PK2    | 001044          |
| achine Learning                 |   | Acquire & E | Medium   | Islamic Export Document     | 000IEDB000012120         | 000IEDB000012120                        | Approval Task Level 1      | 22-04-02         | PK2    | 000335          |
| ule                             | 0 | Acquire & E | Medium   | Guarantee SBLC Issuance     | PK2GISC000012114         | PK2GISC000012114                        | Approval Task Level 1      | 22-04-02         | PK2    | 000325          |
| ecurity Management              |   | Acquire & E | High     | Guarantee SBLC Advised      | PK2GADC000012104         | PK2GADC000012104                        | AmountBlock Exception App  | 22-04-02         | PK2    | 001044          |
|                                 |   | Acquire & E | High     | Guarantee SBLC Advised      | PK2GADC000012104         | PK2GADC000012104                        | Sanction Check Exceptional |                  | PK2    | 001044          |
| ask Management                  |   | Acquire & E | High     | Guarantee SBLC Advised      | PK2GADC000012102         | PK2GADC000012102                        | AmountBlock Exception App  | 22-04-02         | PK2    | 001044          |
| asks                            |   | Acquire & E | High     | Guarantee SBLC Advised      | PK2GADC000012102         | PK2GADC000012102                        | Sanction Check Exceptional |                  | PK2    | 001044          |
| Awaiting Customer               |   | Acquire & E | Medium   | Guarantee Issuance          | PK1GTEI000012103         | PK1GTEI000012103                        | Handoff RetryTask          | 22-04-02         | PK2    | 000322          |
| Clarification                   |   | Acquire & E | High     | Guarantee SBLC Advised      | PK2GADC000012100         | PK2GADC000012100                        | DataEnrichment             | 22-04-01         | PK2    | 001044          |
| Business Process<br>Maintenance |   | Acquire & E | High     | Guarantee SBLC Advised      | PK2GADC000012089         | PK2GADC000012089                        | DataEnrichment             | 22-04-01         | PK2    | 001044          |
|                                 |   | Acquire & E | High     | Guarantee SBLC Advised      | PK2GADC000012077         | PK2GADC000012077                        | AmountBlock Exception App  | 22-04-01         | PK2    | 001044          |
| Completed Tasks                 |   | Acquire & E | High     | Guarantee SBLC Advised      | PK2GADC000012077         | PK2GADC000012077                        | Sanction Check Exceptional |                  | PK2    | 001044          |
| Free Tasks                      |   | Acquire & E | High     | Guarantee SBLC Advised      | PK2GADC000012079         | PK2GADC000012079                        | KYC Exceptional approval   | 22-04-01         | PK2    | 001044          |
| Hold Tasks                      |   |             |          |                             |                          | 0.0000000000000000000000000000000000000 | a second                   |                  | 01/0   | 000005          |

 My Tasks
 Page
 1
 of 305
 (1 - 20 of 6088 items)
 K
 1
 2
 3
 4
 5
 ....
 305
 >
 >

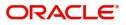

4. Select the appropriate task and click **Acquire & Edit** to edit the task or click **Acquire** to edit the task from **My Tasks** tab.

| enu Item Search   | Q   |   | C Refr | esh 😌    | Release 😌 Escalate 🔥 D      | Delegate 🕴 Flow Diagram  |                    |                           |                  |        |                 |  |
|-------------------|-----|---|--------|----------|-----------------------------|--------------------------|--------------------|---------------------------|------------------|--------|-----------------|--|
| ore Maintenance   | •   | - | Action | Priority | Process Name                | Process Reference Number | Application Number | Stage                     | Application Date | Branch | Customer Number |  |
| ashboard          |     | _ | Edit   | Medium   |                             |                          | PK2ELCC000012122   | DataEnrichment            | 22-04-03         | PK2    | 001044          |  |
| achine Learning   | •   |   |        | Medium   | Islamic Export LC Cancellat |                          |                    |                           |                  |        |                 |  |
| de                |     |   | Edit   | _        | Islamic Import Documentar   |                          | PK2IIDL000011111   | AmountBlock Exception App | 22-03-11         | PK2    | 001044          |  |
| le                | ·   |   | Edit   | Medium   | Islamic Export Documentar   |                          | PK2IEDU000012121   | DataEnrichment            | 22-04-03         | PK2    | 001044          |  |
| curity Management | •   |   | Edit   | Medium   | Islamic Export Documentar   | 000IEDB000012120         | 000IEDB000012120   | Approval Task Level 1     | 22-04-02         | PK2    | 000335          |  |
|                   | 100 |   | Edit   | Medium   | Islamic Guarantee Advice C  | PK2IGCD000011999         | PK2IGCD000011999   | Approval Task Level 1     | 22-03-31         | PK2    | 001044          |  |
| sk Management     | •   |   | Edit   | Medium   | Guarantee Cancellation Isla | PK2IGCI000011961         | PK2IGCI000011961   | DataEnrichment            | 22-03-31         | PK2    | 001044          |  |
| sks               | -   |   | Edit   | Medium   | Guarantee SBLC Issuance-C   | PK2IGCU000011844         | PK2IGCU000011844   | Approval Task Level 1     | 22-03-29         | PK2    | 001044          |  |
| Awaiting Customer |     |   | Edit   | Medium   | Guarantee Advise Internal   | PK2IGIA000011779         | PK2IGIA000011779   | DataEnrichment            | 22-03-28         | PK2    | 001044          |  |
| Clarification     |     |   | Edit   | Medium   | Guarantee SBLC Issuance     | PK2GISC000011777         | PK2GISC000011777   | DataEnrichment            | 22-03-28         | PK2    | 000325          |  |
| Business Process  |     |   | Edit   |          | Guarantee Advise Internal   | PK2IGIA000011776         | PK2IGIA000011776   | Registration              | 22-03-28         | PK2    | 001044          |  |
| Maintenance       |     |   | Edit   | Medium   | Islamic ExportLC Amendme    | PK2IETB000011585         | PK2IETB000011585   | DataEnrichment            | 22-03-23         | PK2    | 001204          |  |
| Completed Tasks   |     |   | Edit   | Medium   | Islamic ExportLC Amendme    | PK2IETB000011582         | PK2IETB000011582   | DataEnrichment            | 22-03-22         | PK2    | 001204          |  |
| Free Tasks        |     |   | Edit   | High     | Guarantee SBLC Advised      | PK2GADC000011460         | PK2GADC000011460   | Approval Task Level 1     | 22-03-19         | PK2    | 001044          |  |
|                   |     | 0 | a. 11. | Medium   |                             | AUX 275 - 0000 - 1000    |                    |                           |                  |        |                 |  |

5. The acquired task will be available in **My Tasks** tab. Click **Edit** to provide input for data enrichment stage.

| enu Item Search                 | 0 | 1 | C Refr | och 🗢    | Release +O+ Escalate 🔥 D    | elegate 🕴 Flow Diagram   |                    |                           |                  |        |                 |   |
|---------------------------------|---|---|--------|----------|-----------------------------|--------------------------|--------------------|---------------------------|------------------|--------|-----------------|---|
| ore Maintenance                 | • | _ | C Kell |          | Release Scalate A D         | elegate 🕴 How Diagram    |                    |                           |                  |        |                 |   |
| ashboard                        |   |   | Action | Priority | Process Name                | Process Reference Number | Application Number | Stage                     | Application Date | Branch | Customer Number | ļ |
| lachine Learning                |   |   | Edit   | Medium   | Islamic Export LC Cancellat | PK2ELCC000012122         | PK2ELCC000012122   | DataEnrichment            | 22-04-03         | PK2    | 001044          |   |
| achine Leanning                 |   |   | Edit   | Medium   | Islamic Import Documentar   | PK2IIDL000011111         | PK2IIDL000011111   | AmountBlock Exception App | 22-03-11         | PK2    | 001044          |   |
| Jle                             | • |   | Edit   | Medium   | Islamic Export Documentar   | PK2IEDU000012121         | PK2IEDU000012121   | DataEnrichment            | 22-04-03         | PK2    | 001044          |   |
| curity Management               | • |   | Edit   | Medium   | Islamic Export Documentar   | 000IEDB000012120         | 000IEDB000012120   | Approval Task Level 1     | 22-04-02         | PK2    | 000335          |   |
|                                 |   |   | Edit   | Medium   | Islamic Guarantee Advice C  | PK2IGCD000011999         | PK2IGCD000011999   | Approval Task Level 1     | 22-03-31         | PK2    | 001044          |   |
| sk Management                   | • |   | Edit   | Medium   | Guarantee Cancellation Isla | PK2IGCI000011961         | PK2IGCI000011961   | DataEnrichment            | 22-03-31         | PK2    | 001044          |   |
| sks                             | - |   | Edit   | Medium   | Guarantee SBLC Issuance-C   | PK2IGCU000011844         | PK2IGCU000011844   | Approval Task Level 1     | 22-03-29         | PK2    | 001044          |   |
| Awaiting Customer               |   |   | Edit   | Medium   | Guarantee Advise Internal   | PK2IGIA000011779         | PK2IGIA000011779   | DataEnrichment            | 22-03-28         | PK2    | 001044          |   |
| Clarification                   |   |   | Edit   | Medium   | Guarantee SBLC Issuance     | PK2GISC000011777         | PK2GISC000011777   | DataEnrichment            | 22-03-28         | PK2    | 000325          |   |
| Business Process<br>Maintenance |   |   | Edit   |          | Guarantee Advise Internal   | PK2IGIA000011776         | PK2IGIA000011776   | Registration              | 22-03-28         | PK2    | 001044          |   |
|                                 |   |   | Edit   | Medium   | Islamic ExportLC Amendme    | PK2IETB000011585         | PK2IETB000011585   | DataEnrichment            | 22-03-23         | PK2    | 001204          |   |
| Completed Tasks                 |   |   | Edit   | Medium   | Islamic ExportLC Amendme    | PK2IETB000011582         | PK2IETB000011582   | DataEnrichment            | 22-03-22         | PK2    | 001204          |   |
| Free Tasks                      |   |   | Edit   | High     | Guarantee SBLC Advised      | PK2GADC000011460         | PK2GADC000011460   | Approval Task Level 1     | 22-03-19         | PK2    | 001044          |   |
|                                 |   | - | a. 10. | Medium   |                             |                          |                    |                           |                  | aura   |                 |   |

The Data Enrichment stage has six sections as follows:

- Main Details
- Availability & Shipment
- Documents & Conditions
- Payment Details
- Details
- Additional Fields
- Additional Details
- Summary

Let's look at the details for Data Enrichment stage. User must be able to enter/update the following fields. Some of the fields that are already having value from Scrutiny/Online channels may not be editable.

#### **Main Details**

Main details section has three sub section as follows:

- Application Details
- LC Details

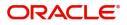

#### **Application Details**

All fields displayed under Application details section, would be read only except for the **Priority** and **Cancel LC**. Refer to Application Details for more information of the fields.

|                                                  |                                            |                             |                                              | EFAULTENTITY)         | Oracle Banking Trade Finan 🔔    | ZARTAB01<br>subham@gmail.com |
|--------------------------------------------------|--------------------------------------------|-----------------------------|----------------------------------------------|-----------------------|---------------------------------|------------------------------|
| Islamic Export LC Cance<br>DataEnrichment :: App | ellation<br>lication No:- PK2IELC000024250 | Documents Remarks Overrides | Customer Instruction View LC                 |                       |                                 | ,* ×                         |
| Main Details                                     | Main Details                               |                             |                                              |                       |                                 | Screen ( 1 / 7)              |
| Payment Details                                  | Application Details                        |                             |                                              |                       |                                 |                              |
| Additional Fields                                | Advising Bank Reference *                  | Beneficiary ID              | Beneficiary                                  |                       | Branch                          |                              |
| Advices                                          | PK2ELIC211254508                           | 001044                      | GOODCARE PLC                                 |                       | PK2-Oracle Banking Trade Finan  | -                            |
| Additional Details                               | Process Reference Number                   | Priority                    | Submission Mode                              |                       | Cancellation Date               |                              |
| Settlement Details                               | PK2IELC000024250                           | Medium                      | ▼ Desk                                       | w.                    | Jun 13, 2021                    | tit)                         |
|                                                  | 52A Issuing Bank                           | 50B Non Bank Issuer         | User Reference Numb                          | ber                   | Beneficiary Consent Reqd        |                              |
| Summary                                          | 001041 WELLS FARGO L                       |                             | PK2ELIC211254508                             |                       | $\bigcirc$                      |                              |
|                                                  | ▲ LC Details<br>LC Type<br>Sight ▼         | Product Code<br>ELIC        | Product Description<br>Islamic Export LC wit | th Adding Confirma    | Advising Bank                   |                              |
|                                                  | 40A - Form Of Documentary Credit           | Contract Reference Number   | 31C - Date Of Issue                          |                       | 40E - Applicable Rules          |                              |
|                                                  | IRREVOCABLE                                | PK2ELIC211254508            | May 5, 2021                                  | <u>iiii</u>           | UCP LATEST VERSION              |                              |
|                                                  | 31D - Date Of Expiry                       | 31D - Place Of Expiry       | 51A - Applicant Bank                         |                       | Applicant                       | -                            |
|                                                  | Aug 3, 2021                                | ASDF                        |                                              |                       | 001043 MARKS AND SP             |                              |
|                                                  | 32B - Currency Code, Amount                | Amount In Local Currency    | 39A - Percentage Cre                         | edit Amount Tolerance | 39C- Additional Amounts Covered |                              |
|                                                  | GBP 💌                                      | GBP                         | £500,000.00 10 / 10                          |                       |                                 |                              |
|                                                  | £500,000.00                                |                             |                                              |                       |                                 |                              |
|                                                  | LC Outstanding Amount<br>120000            |                             |                                              |                       |                                 |                              |
| Audit                                            |                                            |                             |                                              | Reject Refer          | Hold Cancel Save & Close        | Back Next                    |

#### LC Details

The fields listed under this section are same as the fields listed under the LC Details section in Registration. Refer to LC Details for more information of the fields. During registration, if user has not captured input, then user can capture the details in this section.

| LC Details                       |                           |                                          |                                 |
|----------------------------------|---------------------------|------------------------------------------|---------------------------------|
| LC Type                          | Product Code              | Product Description                      | Advising Bank                   |
| Sight 💌                          | ELAC                      | Import LC Usance Non Revolving           | 000332 TBE BANK                 |
| 40A - Form Of Documentary Credit | Contract Reference Number | 31C - Date Of Issue                      | 40E - Applicable Rules          |
| IRREVOCABLE                      | PK2ELAC211255001          | May 5, 2021                              | UCPURR LATEST VERSION           |
| 31D - Date Of Expiry             | 31D - Place Of Expiry     | 51A - Applicant Bank                     | Applicant                       |
| Aug 3, 2021                      | Chennai                   |                                          | 001043 MARKS AND SPI            |
| 32B - Currency Code, Amount      | Amount In Local Currency  | 39A - Percentage Credit Amount Tolerance | 39C- Additional Amounts Covered |
| USD 🔻                            | GBP £76,9                 | 23.08 10 / 10                            |                                 |
| \$100,000.00                     |                           |                                          |                                 |
| LC Outstanding Amount            |                           |                                          |                                 |
| 110000                           |                           |                                          |                                 |
|                                  |                           | Reject Refer Hold                        | d Cancel Save & Close Back Next |

Following are the fields which can be amended apart from the fields carried over from LC Details of Registration. Provide the details for the amendable fields based on the description in the following table:

| Field            | Description                                                                                          | Sample Values |
|------------------|----------------------------------------------------------------------------------------------------|---------------|
| Applicable Rules | This field displays the rules of the selected Export LC and user can amend if required.              |               |
| Date of Expiry   | This field displays the expiry date of the selected <b>Export</b> LC and user can amend if required. |               |
| Place of Expiry  | This field displays the place of expiry of the selected Export LC and user can amend if required.    |               |

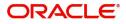

.

| Field                                 | Description                                                                                                    | Sample Values |
|---------------------------------------|----------------------------------------------------------------------------------------------------|---------------|
| Currency/Amount                       | This field displays the value of LC along with the currency details of the selected Export LC.                  |               |
| Percentage Credit Amount<br>Tolerance | This field displays the percentage credit amount tolerance details of the selected Export LC.                   |               |
| Additional Amounts<br>Covered         | This field displays the details of additional amount covered of the selected LC and user can amend if required. |               |

#### **Action Buttons**

Use action buttons based on the description in the following table:

| Field                 | Description                                                                                                    | Sample Values |
|-----------------------|----------------------------------------------------------------------------------------------------|---------------|
| Documents             | Upload the required documents.                                                                                                    |               |
|                       | Application displays mandatory documents to be<br>uploaded for cancellation. Place holders are also<br>available to upload additional documents<br>submitted by the applicant.                                                                                                    |               |
|                       | The user can view and input/view application details simultaneously.                                                                                                    |               |
|                       | When a user clicks on the uploaded document,<br>Document window get opened and on clicking the<br>view icon of the uploaded document, Application<br>screen should get split into two. The one side of<br>the document allows to view and on the other<br>side allows to input/view the details in the<br>application.     |               |
| Remarks               | Provide any additional information regarding the LC. This information can be viewed by other users processing the request.                                                                                                    |               |
| Overrides             | Click to view the overrides accepted by the user.                                                                                                    |               |
| Customer Instructions | Click to view/ input the following                                                                                                    |               |
|                       | <ul> <li>Standard Instructions – In this section, the system will populate the details of Standard Instructions maintained for the customer. User will not be able to edit this.</li> <li>Transaction Level Instructions – In this section, OBTFPM user can input any Customer Instructions received as part of</li> </ul> |               |
|                       | transaction processing. This section will be<br>enabled only for customer initiated<br>transactions.                                                                                                    |               |
| Common Group Message  | Click Common Group Message button, to send MT799 and MT999 messages from within the task.                                                                                                    |               |
| View LC               | Enables the user to view the latest LC values displayed in the respective fields.                                                                                                    |               |

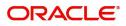

| Field        | Description                                                                                                    | Sample Values |
|--------------|----------------------------------------------------------------------------------------------------|---------------|
| Save & Close | Save the information provided and holds the task<br>in you queue for working later.<br>This option will not submit the request.                                                                                                    |               |
| Cancel       | Cancel the Scrutiny stage inputs.                                                                                                    |               |
| Hold         | The details provided will be on hold.<br>This option is used, if there are any pending<br>information yet to be received from applicant.                                                                                                    |               |
| Reject       | <ul> <li>On click of Reject, user must select a Reject<br/>Reason from a list displayed by the system.</li> <li>Reject Codes: <ul> <li>R1- Documents missing</li> <li>R2- Signature Missing</li> <li>R3- Input Error</li> <li>R4- Insufficient Balance/Limits</li> <li>R5 - Others.</li> </ul> </li> <li>Select a Reject code and give a Reject<br/>Description.</li> <li>This reject reason will be available in the remarks<br/>window throughout the process.</li> </ul> |               |
| Refer        | User must select a Refer Reason from the values<br>displayed by the system.<br>Refer Codes:<br>• R1- Documents missing<br>• R2- Signature Missing<br>• R3- Input Error<br>• R4- Insufficient Balance/Limits<br>• R5 - Others.                                                                                                    |               |
| Next         | On click of Next, system should validate if all the<br>mandatory fields have been captured. Necessary<br>error and override messages to be displayed. On<br>successful validation, system moves the task to<br>the next data segment.                                                                                                    |               |

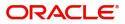

### **Payment Details**

A DE User can verify the Payment details data segment of Islamic Export LC Cancel request.

| $\equiv$ ORACLE <sup>°</sup> | Free Tasks                                          |                                                  | ( DEFAULTENTITY)                   | (PK2)<br>May 6, 2019 |                         | subl            | SRIDHAR02<br>nam@gmail.com |
|------------------------------|-----------------------------------------------------|--------------------------------------------------|------------------------------------|----------------------|-------------------------|-----------------|----------------------------|
| Islamic Export LC Cancell    | ation - DataEnrichment :: Application No: PK2ELCC00 | 0062800                                          |                                    |                      | 🔪 🕫 🖓 🕫 Overri          | des 🛛 🕪 View LC | $_{\mu^{\ell}}$ ×          |
| Main Details                 | Payment Details                                     |                                                  |                                    |                      |                         | 5               | Screen ( 2 / 7)            |
| Payment Details              | ✓ Payment Details                                   |                                                  |                                    |                      |                         |                 |                            |
| Additional Fields            | 49G-Special Payment conditions for beneficiary      | 49H-Special Payment conditions for receiving bar | nk 48-Period for Presentation      | 49-C                 | Confirmation Instructio | ns *            |                            |
| Advices                      |                                                     |                                                  |                                    | WIT                  | THOUT                   | Υ.              |                            |
| Additional Details           | Partial Confirmation Allowed                        | Confirmation %                                   | Confirmation Amount                | To be                | e confirmed by Advisir  | ig Bank         |                            |
| Settlement Details           |                                                     | 0                                                | GBP 🔻 £0.00                        |                      |                         |                 |                            |
| Summary                      | 58A - Requested Confirmation Party                  | 53A - Reimbursing Bank                           | 57A-Advise Through Bank            | 78-Ir                | nstructions to P/A/N B  | ank             |                            |
|                              |                                                     |                                                  |                                    |                      | Q                       |                 |                            |
|                              | 72-Sender to Receiver Information                   | 71 D Charges                                     | 71N - Amendment charges payable by |                      |                         |                 |                            |
|                              | ۹ 🕒                                                 |                                                  | v.                                 |                      |                         |                 |                            |
|                              |                                                     |                                                  |                                    |                      |                         |                 |                            |
|                              | ✓ Information to Issuing Bank                       |                                                  |                                    |                      |                         |                 |                            |
|                              | 72-Sender to Receiver Information                   | 79 Z Narrative                                   | Issuing Bank Account No            | Char                 | rges to be Claimed      |                 |                            |
|                              | ۹ 🕑                                                 | ۹ 🕑                                              | Q,                                 |                      | *                       |                 |                            |
|                              | 71 D Charges                                        | Issuing Bank Date                                | 57a - Account with Bank            |                      |                         |                 |                            |
|                              |                                                     | <b>**</b>                                        | ۹ 🕑                                |                      |                         |                 |                            |
|                              |                                                     |                                                  |                                    |                      |                         |                 |                            |
|                              | Information to Advise Through Bank                  |                                                  |                                    |                      |                         |                 |                            |
|                              | 72-Sender to Receiver Information                   |                                                  |                                    |                      |                         |                 |                            |
|                              | ۹ 🖪                                                 |                                                  |                                    |                      |                         |                 |                            |
| Audit                        |                                                     |                                                  | Reject                             | Refer Hold           | Cancel Save             | & Close Back    | Next                       |

Provide the Payment Details based on the description in the following table:

| Field                                               | Description                                                                                                    | Sample Values |
|-----------------------------------------------------|----------------------------------------------------------------------------------------------------|---------------|
| Special Payment conditions for beneficiary          | Online and Non Online Channels – If any special<br>payment condition has to be provided to<br>beneficiary, the details for the same must be<br>captured in this field.                                                                                                    |               |
| Special Payment<br>conditions for receiving<br>bank | Online and Non-online channels –If any special<br>payment condition has to be provided to receiving<br>bank, the details for the same must be captured<br>in this field. This field specifies special payment<br>conditions applicable to the receiving bank<br>without disclosure to the beneficiary, for example,<br>post-financing request/conditions for receiving<br>bank only. |               |
| Period for Presentation                             | Online Channel – Read-only.<br>Non Online channel – If the period of presentation<br>is based on any event other than shipment, then<br>you can capture the event name in text along with<br>the number of days in number.                                                                                                    |               |

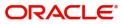

| Field                           | Description                                                                                                    | Sample Values |
|---------------------------------|----------------------------------------------------------------------------------------------------|---------------|
| Confirmation Instructions       | Online Channel – Read only.<br>Non Online Channel - Select the confirmation<br>instruction for the LC from the available LOV                                                                                                    |               |
|                                 | values – CONFIRM, MAY ADD, WITHOUT.<br>Applicable only if field 49 - confirmation<br>instruction is 'confirm' or 'may add'. You can<br>search through LOV, Party type with banks<br>should only be displayed in LOV. The system<br>should display the |               |
|                                 | a) SWIFT code (if available),                                                                                                    |               |
|                                 | b) Name and address of the bank                                                                                                    |               |
|                                 | On selection of the record if SWIFT code is<br>available then SWIFT code will be defaulted, if<br>SWIFT code is not available then the bank's<br>name and address to be defaulted.                                                                    |               |
| Partial Confirmation<br>Allowed | Toggle On: Set the toggle 'On' to enable partial confirmation.<br>Toggle Off: Set the toggle 'Off' to disable partial confirmation.                                                                                                    |               |
|                                 | Note<br>This field is applicable only if<br>Confirmation Instructions is set to<br>Confirm.                                                                                                    |               |
| Confirmation%                   | Provide the confirmation percentage.                                                                                                    |               |
|                                 | <b>Note</b><br>This field is applicable only if<br><b>Confirmation Instructions</b> is set to<br><b>Confirm</b> and <b>Partial Confirmation</b><br><b>Toggle</b> is 'On'.                                                                             |               |
|                                 | Note<br>This field is alternate to <b>'Confirmation</b><br>Amount'.                                                                                                    |               |

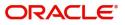

| Field                               | Description                                                                                                    | Sample Values |
|-------------------------------------|----------------------------------------------------------------------------------------------------|---------------|
| Confirmation Amount                 | Provide the confirmation percentage.<br><b>Note</b><br>This field is applicable only if<br><b>Confirmation Instructions</b> is set to<br><b>Confirm</b> and <b>Partial Confirmation</b><br><b>Toggle</b> is 'On'.<br><b>Disc</b><br>This field is alternate to ' <b>Confirmation</b><br><b>Amount</b> '.                                                                                                    |               |
| To be confirmed by<br>Advising Bank | <ul> <li>Toggle On: Set the toggle on to confirm by advising bank.</li> <li>Toggle Off: Set the toggle off for not to be confirmed by advising bank.</li> </ul>                                                                                                    |               |
| Requested Confirmation<br>Party     | Select the requested confirmation party from<br>LOV.<br>Online and Non-Online Channels – Provide<br>requested confirmation party details.<br><b>Note</b><br>This field is applicable only for LC Type -<br>Confirmed LC.                                                                                                    |               |
| Reimbursing Bank                    | <ul> <li>If reimbursing bank is applicable user must update the field.</li> <li>Online Channel - Update the details received.</li> <li>Non online channel - Search through LOV. Party type with banks will be displayed in LOV.</li> <li>SWIFT code (if available),</li> <li>Name and address of the bank</li> <li>On selection of the record if SWIFT code is available, then SWIFT code will be defaulted. If SWIFT code is not available then the bank's name and address to be defaulted.</li> </ul> |               |

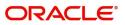

| Field                             | Description                                                                                                    | Sample Values |
|-----------------------------------|----------------------------------------------------------------------------------------------------|---------------|
| Advise Through Bank               | Online Channel – User can update the details received.                                                                                                    |               |
|                                   | Non Online Channel -                                                                                                    |               |
|                                   | Search through LOV. Party type with banks must be displayed in LOV.                                                                                                    |               |
|                                   | SWIFT code (if available)                                                                                                    |               |
|                                   | <ul> <li>Name and address of the bank</li> </ul>                                                                                                    |               |
|                                   | On selection of the record if SWIFT code is<br>available, then SWIFT code will be defaulted. If<br>SWIFT code is not available then the bank's<br>name and address to be defaulted. |               |
|                                   | Note<br>In case the selected Bank is not RMA<br>Compliant, the system displays error<br>message "RMA arrangement not<br>available".                                                 |               |
| Instructions to P/A/N Bank        | Online Channel- User can update details received.                                                                                                    |               |
|                                   | Non online channel – Provide the details in this field.                                                                                                    |               |
| Sender to Receiver<br>Information | Online Channel – User can update details received.                                                                                                    |               |
|                                   | Non Online Channel – Provide details (FFT).                                                                                                    |               |
| Charges                           | Online Channel – User can update details received.                                                                                                    |               |
|                                   | Non Online Channel – Provide details (FFT).                                                                                                    |               |
| Amendment charges payable by      | Read only field.                                                                                                    |               |

#### Information to Issuing Bank

Provide MT730 - Information to Issuing Bank details based on the description in the following table:

|                                   | 5                                                                                              | 9             |
|-----------------------------------|------------------------------------------------------------------------------------------------|---------------|
| Field                             | Description                                                                                    | Sample Values |
| Sender to Receiver<br>Information | Select a FFT to provide the additional information to receiver.                                |               |
| Narrative                         | Select a FFT to provide the additional information from the advising bank to the issuing bank. |               |
| Issuing Bank Account No           | Select the issuing bank account number from the LOV.                                           |               |
| Charges to be Claimed             | Select the FFT from the LOV for the charges to be claimed.                                     |               |

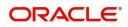

| Field             | Description                                               | Sample Values |
|-------------------|-----------------------------------------------------------|---------------|
| Charges           | Provide the charge details for advising.                  |               |
| Issuing Bank Date | Select the issuing bank date.                             |               |
| Account with Bank | Select the account to which the charges needs to be paid. |               |

#### Information to Advise Through Bank

Provide Information to Advise Through Bank details based on the description in the following table:

| Field                             | Description                                                     | Sample Values |
|-----------------------------------|-----------------------------------------------------------------|---------------|
| Sender to Receiver<br>Information | Select a FFT to provide the additional information to receiver. |               |

#### **Action Buttons**

Use action buttons based on the description in the following table:

|              | , o                                                                                                    |               |
|--------------|----------------------------------------------------------------------------------------------------|---------------|
| Field        | Description                                                                                                    | Sample Values |
| Documents    | Upload the required documents.                                                                                                    |               |
| Remarks      | Provide any additional information regarding the LC. This information can be viewed by other users processing the request.                                                                                            |               |
| View LC      | Enables the user to view the latest LC values displayed in the respective fields.                                                                                                    |               |
| Overrides    | Click to view the overrides accepted by the user.                                                                                                    |               |
| Save & Close | Save the informations provided and holds the task in you queue for working later.<br>This option will not submit the request                                                                                          |               |
| Cancel       | Cancel Scrutiny stage inputs and return to dashboard.                                                                                                    |               |
| Hold         | The details provided will be registered and status<br>will be on hold.<br>This option is used, if there are any pending<br>information yet to be received from applicant and<br>appropriate remarks must be provided. |               |

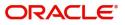

| Field  | Description                                                                                                    | Sample Values |
|--------|----------------------------------------------------------------------------------------------------|---------------|
| Reject | <ul> <li>On click of Reject, user must select a reject reason from a list displayed by the system.</li> <li>Reject Codes: <ul> <li>R1- Documents missing</li> <li>R2- Signature Missing</li> <li>R3- Input Error</li> <li>R4- Insufficient Balance/Limits</li> <li>R5 - Others.</li> </ul> </li> <li>Select a reject code and give a reject description.</li> <li>This reject reason will be available in the remarks window throughout the process.</li> </ul> |               |
| Refer  | User must select a Refer Reason from the values<br>displayed by the system.<br>Refer Codes:<br>R1- Documents missing<br>R2- Signature Missing<br>R3- Input Error<br>R4- Insufficient Balance/Limits<br>R5 - Others.                                                                                                    |               |
| Next   | On click of Next, system should validate if all the<br>mandatory fields have been captured. Necessary<br>error and override messages to be displayed. On<br>successful validation, system moves the task to<br>the next data segment.                                                                                                    |               |

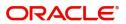

### Additional Fields

Samic Export LC Cancelleito - DataEnrichment :: Application No: PKZELCC000062800

Main Details

Payment Details

Additional Fields

Additional Fields

Kadditional fields configured!

Control

Ker Hod Cance See Close Back Not

#### Banks can configure these additional fields during implementation.

#### Action Buttons

Use action buttons based on the description in the following table:

| Field        | Description                                                                                                    | Sample Values |
|--------------|----------------------------------------------------------------------------------------------------|---------------|
| Documents    | Upload the required documents.                                                                                                    |               |
| Remarks      | Provide any additional information regarding the LC. This information can be viewed by other users processing the request.                                                                                            |               |
| View LC      | Enables the user to view the latest LC values displayed in the respective fields.                                                                                                    |               |
| Overrides    | Click to view the overrides accepted by the user.                                                                                                    |               |
| Save & Close | Save the informations provided and holds the task in you queue for working later.<br>This option will not submit the request                                                                                          |               |
| Cancel       | Cancel Scrutiny stage inputs and return to dashboard.                                                                                                    |               |
| Hold         | The details provided will be registered and status<br>will be on hold.<br>This option is used, if there are any pending<br>information yet to be received from applicant and<br>appropriate remarks must be provided. |               |

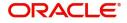

| Field  | Description                                                                                                    | Sample Values |
|--------|----------------------------------------------------------------------------------------------------|---------------|
| Reject | On click of Reject, user must select a reject<br>reason from a list displayed by the system.<br>Reject Codes:<br>R1- Documents missing<br>R2- Signature Missing<br>R3- Input Error<br>R4- Insufficient Balance/Limits<br>R5 - Others.<br>Select a reject code and give a reject description. |               |
|        | This reject reason will be available in the remarks window throughout the process.                                                                                                    |               |
| Refer  | User must select a Refer Reason from the values<br>displayed by the system.<br>Refer Codes:<br>• R1- Documents missing<br>• R2- Signature Missing<br>• R3- Input Error<br>• R4- Insufficient Balance/Limits<br>• R5 - Others.                                                                |               |
| Next   | On click of Next, system should validate if all the<br>mandatory fields have been captured. Necessary<br>error and override messages to be displayed. On<br>successful validation, system moves the task to<br>the next data segment.                                                        |               |

### Advices

This section defaults the advices maintained for the product/event simulated from the advices maintained at the Product level. The user can verify the advices details Data Segment of the Islamic Export LC Cancel request.

| Main Details       | Advices                                    |                              |   |  | Screen ( 4 / |
|--------------------|--------------------------------------------|------------------------------|---|--|--------------|
| Payment Details    | Advice : LC_CANCEL_ADV                     | Advice : PAYMENT_MESS        | : |  |              |
| Additional Fields  | Advice Name: LC_CANCEL_ADV                 | Advice Name: PAYMENT_MESSAGE |   |  |              |
|                    | Advice Party : BEN                         | Advice Party :               |   |  |              |
| Additional Details | Party Name : GOODCARE PLC<br>Suppress : NO | Party Name :<br>Suppress :NO |   |  |              |
| Settlement Details | Advice                                     | Advice                       |   |  |              |
| Summary            |                                            |                              |   |  |              |
|                    |                                            |                              |   |  |              |

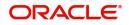

The user can also suppress the Advice, if required.

| Advice Details                   |                           |                      |                               |               | ×         |
|----------------------------------|---------------------------|----------------------|-------------------------------|---------------|-----------|
|                                  | Advice Name<br>AMD_EXP_CR |                      | Medium<br>MAIL                | Advice<br>BEN | Party     |
| Party ID                         | Party Name                |                      |                               |               |           |
| 032204                           | Air Arabia                |                      |                               |               |           |
| ▲ FFT Code                       |                           |                      |                               |               |           |
| FFT Code                         | FFT Description           |                      |                               |               | Action    |
| 29BNKCNTACT                      |                           |                      |                               |               | / 面       |
| <ul> <li>Instructions</li> </ul> |                           |                      |                               |               | +         |
| Instruction Code                 |                           | Instruction Descript | ion                           | Edit          | Action    |
| E202                             |                           | . IN REIMBURSEME     | NT PLEASE TELE-REMIT THE FUNC | =             |           |
|                                  |                           |                      |                               |               | OK Cancel |

| Field            | Description                                                                                     | Sample Values |
|------------------|-------------------------------------------------------------------------------------------------|---------------|
| Suppress Advice  | <b>Toggle on</b> : Switch on the toggle if advice is suppressed.                                |               |
|                  | <b>Toggle off</b> : Switch off the toggle if suppress advice is not required for the amendments |               |
| Advice Name      | User can select the instruction code as a part of free text.                                    |               |
| Medium           | The medium of advices is defaulted from the system. User can update if required.                |               |
| Advice Party     | Value be defaulted from Export LC. User can update if required.                                 |               |
| Party ID         | Value be defaulted from Export LC Advise. User can update if required.                          |               |
| Party Name       | Read only field.                                                                                |               |
|                  | Value be defaulted from Export LC Advise.                                                       |               |
| Free Format Text |                                                                                                 |               |
| FTT Code         | User can select the FFT code as a part of free text.                                            |               |
| FFT Description  | FFT description is populated based on the FFT code selected.                                    |               |
|                  | Click plus icon to add new FFT code.                                                            |               |
| +                |                                                                                                 |               |
|                  | Click minus icon to remove any existing FFT code.                                               |               |

Instruction Details

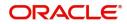

| Field                   | Description                                                          | Sample Values |
|-------------------------|----------------------------------------------------------------------|---------------|
| Instruction Code        | User can select the instruction code as a part of free text.         |               |
| Instruction Description | Instruction description is populated based on the FFT code selected. |               |
| +                       | Click plus icon to add new instruction code.                         |               |
| -                       | Click minus icon to remove any existing instruction code.            |               |

#### **Action Buttons**

Use action buttons based on the description in the following table:

| Field        | Description                                                                                                    | Sample Values |
|--------------|----------------------------------------------------------------------------------------------------|---------------|
| Documents    | Upload the required documents.                                                                                                    |               |
| Remarks      | Provide any additional information regarding the LC. This information can be viewed by other users processing the request.                                                                                            |               |
| View LC      | Enables the user to view the latest LC values displayed in the respective fields.                                                                                                    |               |
| Overrides    | Click to view the overrides accepted by the user.                                                                                                    |               |
| Save & Close | Save the informations provided and holds the task in you queue for working later.<br>This option will not submit the request                                                                                          |               |
| Cancel       | Cancel Scrutiny stage inputs and return to dashboard.                                                                                                    |               |
| Hold         | The details provided will be registered and status<br>will be on hold.<br>This option is used, if there are any pending<br>information yet to be received from applicant and<br>appropriate remarks must be provided. |               |

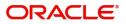

| Field  | Description                                                                                                    | Sample Values |
|--------|----------------------------------------------------------------------------------------------------|---------------|
| Reject | <ul> <li>On click of Reject, user must select a reject reason from a list displayed by the system.</li> <li>Reject Codes: <ul> <li>R1- Documents missing</li> <li>R2- Signature Missing</li> <li>R3- Input Error</li> <li>R4- Insufficient Balance/Limits</li> <li>R5 - Others.</li> </ul> </li> <li>Select a reject code and give a reject description.</li> <li>This reject reason will be available in the remarks</li> </ul> |               |
| Refer  | <ul> <li>window throughout the process.</li> <li>User must select a Refer Reason from the values displayed by the system.</li> <li>Refer Codes: <ul> <li>R1- Documents missing</li> <li>R2- Signature Missing</li> <li>R3- Input Error</li> <li>R4- Insufficient Balance/Limits</li> <li>R5 - Others.</li> </ul> </li> </ul>                                                                                                    |               |
| Next   | On click of Next, system should validate if all the<br>mandatory fields have been captured. Necessary<br>error and override messages to be displayed. On<br>successful validation, system moves the task to<br>the next data segment.                                                                                                    |               |

### **Additional Details**

A DE User can verify and enter the basic additional details of Islamic Export LC Cancel request.

| Main Details       | Additional Details |                         |                                    |                              | Screen ( 5 / |
|--------------------|--------------------|-------------------------|------------------------------------|------------------------------|--------------|
| Payment Details    | Preview Messages   | Commission, Charges an  | Limits and Collat                  | terals                       |              |
| Additional Fields  | Language :         | Charge : GBP 50         | Limit Currency                     | :                            |              |
| Advices            | Preview Advice :-  | Commission :            | Limit Contribution<br>Limit Status |                              |              |
| Additional Details |                    | Tax :<br>Block Status : | Collateral Currency                | : USD                        |              |
| Settlement Details |                    |                         | Collateral<br>Contribution         | : 96800<br>Collateral Status |              |
| Summary            |                    |                         | :                                  |                              |              |
|                    |                    |                         |                                    |                              |              |

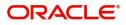

#### **Limits & Collateral**

Limit availability needs to be checked if involves increase in amount or tolerance or both. This is applicable for confirmation of the unconfirmed LC or increasing the amount or tolerance if already LC is already confirmed.

On Approval, system should not release the Earmarking against each limit line and system should handoff the "Limit Earmark Reference Number "to the back office. On successful handoff, back office will make use of these "Limit Earmark Reference Number" to release the Limit Earmark done in the mid office (OBTFPM) and should Earmark the limit from the Back office.

In case multiple Lines are applicable, Limit Earmark Reference for all lines to be passed to the back office.

| Limits and (   | Collaterals     |                   |          |                         |                     |                  |                              |                          |                    |                     | ×          |
|----------------|-----------------|-------------------|----------|-------------------------|---------------------|------------------|------------------------------|--------------------------|--------------------|---------------------|------------|
| ⊿ Limit De     | etails          |                   |          |                         |                     |                  |                              |                          |                    |                     |            |
| Customer I     | ID Linkage      | Type Liability    | Number   | Line Id/Linkage Ref N   | o Line Serial       | Contribution %   | Contribution Currency        | Contribution Amount      | Limit Check Respon | se Response Mes     | sage 1     |
| No data to     | display.        |                   |          |                         |                     |                  |                              |                          |                    |                     | _          |
|                |                 |                   |          |                         |                     |                  |                              |                          |                    |                     |            |
| Cash Colla     | lateral Details | 5                 |          |                         |                     |                  |                              |                          |                    |                     |            |
| Collateral Per | rcentage *      |                   |          | Collateral Currency and | d amount            |                  | Exchange Ra                  | te                       |                    |                     |            |
| 20.0           |                 | ~ ^               |          | GBP 🔻                   | £220.00             |                  |                              | ~ ^                      |                    |                     |            |
|                |                 |                   |          |                         |                     |                  |                              |                          |                    |                     | +          |
| Sequence M     | Number Set      | tlement Account ( | Currency | Settlement Account      | Exchange Rate       | Collateral %     | Contribution Amount          | Contribution Amount in A | Account Currency   | Account Balance Che | ck Respons |
| 1              |                 |                   |          | PK20010440017           | 1                   | 100              |                              |                          |                    |                     |            |
| ▲ Deposit      | t Linkage Def   | tails             |          |                         |                     |                  |                              |                          |                    |                     | +          |
| Depo           | osit Account    | Deposit Currency  | / Depos  | it Maturity Date T      | ransaction Currency | y Deposit Availa | able In Transaction Currency | Linkage Amount(Trans     | action Currency)   | Edit                | Delete     |
| РК20           | CDP1221100002   | GBP               | 2023-    | 04-20                   | BP                  | 87508            |                              |                          | £495.00            | PK2CDP1221100002    | 1          |
|                |                 |                   |          |                         |                     |                  |                              |                          |                    | Save & Close        | Cancel     |

| Limit Details                         |                          | ×     |
|---------------------------------------|--------------------------|-------|
| Customer Id                           | Linkage Type *           |       |
| 001044 Q                              | Facility <b>•</b>        |       |
| Contribution % *                      | Liability Number *       |       |
| 1.0 ~ ^                               | PK2LIAB01 Q              |       |
| Contribution Currency                 | Line Id/Linkage Ref No * |       |
| GBP                                   | PK2L01SL1 Q              |       |
| Limit/Liability Currency              | Limits Description       | - 1   |
| GBP                                   |                          |       |
| Limit Check Response                  | Contribution Amount *    |       |
| Available                             | £220.00                  |       |
| Expiry Date                           | Limit Available Amount   |       |
| <b>m</b>                              | £999,999,903.89          |       |
| Response Message                      | ELCM Reference Number    |       |
| The Earmark can be performed as the f |                          | ļ     |
|                                       | Verify Save & Close      | Close |

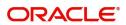

#### Provide the Limit Details based on the description in the following table:

| Field     | Description                               | Sample Values |
|-----------|-------------------------------------------|---------------|
| Plus Icon | Click plus icon to add new Limit Details. |               |

Limit Details

Click + plus icon to add new limit details.

Below fields are displayed on the Limit Details pop-up screen, if the user clicks plus icon.

| Customer ID           | Applicant's/Applicant Bank customer ID will get defaulted.                                                                                                    |  |
|-----------------------|----------------------------------------------------------------------------------------------------|--|
| Linkage Type          | Select the linkage type.<br>Linkage type can be:<br>• Facility<br>• Liability<br>By default Linkage Type should be "Facility".                                                                                                    |  |
| Contribution%         | System will default this to 100%. User can<br>modify, if contribution is more than 100%. System<br>will display an alert message, if modified.<br>Once contribution % is provided, system will<br>default the amount.<br>System to validate that if Limit Contribution% plus<br>Collateral% is equal to 100. If the total<br>percentage is not equal to 100 application will<br>display an alert message. |  |
| Liability Number      | Click <b>Search</b> to search and select the Liability<br>Number from the look-up.<br>The list has all the Liabilities mapped to the<br>customer.                                                                                                    |  |
| Contribution Currency | The LC currency will be defaulted in this field.                                                                                                    |  |

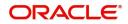

| Field                     | Description                                                                                                    | Sample Values |
|---------------------------|----------------------------------------------------------------------------------------------------|---------------|
| Line ID/Linkage Ref No    | Click <b>Search</b> to search and select the from the<br>various lines available and mapped under the<br>customer id gets listed in the drop down. LINE ID-<br>DESCRIPTION will be available for selection<br>along with Line ID. When you click on 'verify', the<br>system will return value if the limit check was<br>successful or Limit not Available. If limit check<br>fails, the outstanding limit after the transaction<br>value will be shown in the limit outstanding<br>amount. |               |
|                           | Note<br>User can also select expired Line ID from<br>the lookup and on clicking the verify<br>button, system should default "The<br>Earmarking cannot be performed as the<br>Line ID is Expired" in the "Response<br>Message" field.                                                                                                    |               |
|                           | This field is disabled and read only, if <b>Linkage</b><br><b>Type</b> is <b>Liability</b> .                                                                                                    |               |
| Line Serial               | Displays the serial of the various lines available<br>and mapped under the customer id.                                                                                                    |               |
|                           | This field appears on the Limits grid.                                                                                                    |               |
| Limit/ Liability Currency | Limit Currency will be defaulted in this field, when you select the <b>Liability Number</b>                                                                                                    |               |
| Limits Description        | This field displays the limits description.                                                                                                    |               |
| Limit Check Response      | Response can be 'Success' or 'Limit not<br>Available' based on the limit service call<br>response.                                                                                                    |               |
| Contribution Amount       | Contribution amount will default based on the contribution %.                                                                                                    |               |
|                           | User can change the value.                                                                                                    |               |
| Expiry Date               | This field displays the date up to which the Line is valid                                                                                                    |               |
| Limit Available Amount    | This field will display the value of available limit,<br>i.e., limit available without any earmark. The Limit<br>Available Amount must be greater than the<br>Contribution Amount.                                                                                                    |               |
|                           | The value in this field appears, if you click the Verify button.                                                                                                    |               |
| Response Message          | Detailed Response message.                                                                                                    |               |
| -                         | The value in this field appears, if you click the Verify button.                                                                                                    |               |
| ELCM Reference Number     | This field displays the ELCM reference number.                                                                                                    |               |

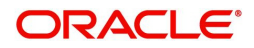

#### **Collateral Details**

Collateral availability needs to be checked if involves increase in amount or tolerance. Provide the collateral details based on the description provided in the following table:

| tal Collateral Amount *                | Collateral Amount to be   | Collected *    |          |
|----------------------------------------|---------------------------|----------------|----------|
| \$67.00                                |                           | \$0.00         |          |
| quence Number                          | Collateral Split % $^{*}$ |                |          |
| .0                                     | 100.0                     | ~ ^            |          |
| ollateral Contrubution Amount *        | Settlement Account $*$    |                |          |
| \$67.00                                | PK1000327018              | Q              |          |
| ttlement Account Currency              | Exchange Rate             |                |          |
| BP                                     | 1.3                       | ~ ^            |          |
| ontribution Amount in Account Currency | Account Available Amour   | nt             |          |
| £0.00                                  | £99,                      | 999,393,343.91 |          |
| sponse                                 | Response Message          |                |          |
| S                                      | The amount block can b    | e performed as |          |
| Verify                                 |                           |                |          |
|                                        |                           |                |          |
|                                        | ✓                         | Save & Close   | × Cancel |
| Description                            |                           |                | Sam      |

| Field                          | Description                                                                                                    | Sample Values |
|--------------------------------|----------------------------------------------------------------------------------------------------|---------------|
| Cash Collateral Details        |                                                                                                    |               |
| Collateral Percentage          | Specify the percentage of collateral to be linked to this transaction.                                                                 |               |
| Collateral Currency and amount | System populates the contract currency as<br>collateral currency by default.<br>User can modify the collateral Currency and<br>amount. |               |

Click + plus icon to add new collateral details.

Below fields are displayed on the Collateral Details pop-up screen, if the user clicks plus icon.

| Total Collateral Amount | Read only field.                                                                               |  |
|-------------------------|------------------------------------------------------------------------------------------------|--|
|                         | This field displays the total collateral amount provided by the user.                          |  |
| Collateral Amount to be | Read only field.                                                                               |  |
| Collected               | This field displays the collateral amount yet to be collected as part of the collateral split. |  |
| Sequence Number         | Read only field.                                                                               |  |
|                         | The sequence number is auto populated with the value, generated by the system.                 |  |
| Collateral Split %      | Specify the collateral split% to be collected against the selected settlement account.         |  |

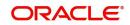

| Field                                      | Description                                                                                                    | Sample Values |
|--------------------------------------------|----------------------------------------------------------------------------------------------------|---------------|
| Collateral Contribution<br>Amount          | Collateral contribution amount will get defaulted in this field.                                                                                                    |               |
|                                            | The collateral % maintained for the customer is<br>defaulted into the Collateral Details screen. If<br>collateral % is not maintained for the customer,<br>then system should default the collateral %<br>maintained for the product. User can modify the<br>defaulted collateral percentage, in which case<br>system should display a override message<br>"Defaulted Collateral Percentage modified. |               |
| Settlement Account                         | Select the settlement account for then collateral.                                                                                                    |               |
| Settlement Account<br>Currency             | Select the Settlement Account Currency.                                                                                                    |               |
| Exchange Rate                              | Read only field.                                                                                                    |               |
|                                            | This field displays the exchange rate, if the settlement account currency is different from the collateral currency.                                                                                                    |               |
| Contribution Amount in<br>Account Currency | Read only field.<br>This field displays the contribution amount in the<br>settlement account currency as defaulted by the<br>system.                                                                                                    |               |
| Account Available Amount                   | Read only field.                                                                                                    |               |
|                                            | Account available amount will be auto-populated based on the Settlement Account selection.                                                                                                    |               |
| Currency                                   | The LC currency will get defaulted in this field.                                                                                                    |               |
| Response                                   | Response can be 'Success' or 'Amount not<br>Available'.                                                                                                    |               |
|                                            | System populates the response on clicking the <b>Verify</b> button.                                                                                                    |               |
| Response Message                           | Detailed Response message.                                                                                                    |               |
|                                            | System populates the response on clicking the <b>Verify</b> button.                                                                                                    |               |
| Verify                                     | Click to verify the account balance of the Settlement Account.                                                                                                    |               |
| Save & Close                               | Click to save and close the record.                                                                                                    |               |
| Cancel                                     | Click to cancel the entry.                                                                                                    |               |

Collateral%

User must enter the percentage of collateral to be linked to this transaction. If the value is more than 100% system will display an alert message.

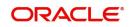

| Field                             | Description                                                                                                    | Sample Values |
|-----------------------------------|----------------------------------------------------------------------------------------------------|---------------|
| Contribution Amount               | This field displays the collateral contribution amount.                                                                                                    |               |
|                                   | The collateral % maintained for the customer is<br>defaulted into the Collateral Details screen. If<br>collateral % is not maintained for the customer,<br>then system should default the collateral %<br>maintained for the product. User can modify the<br>defaulted collateral percentage, in which case<br>system should display a override message<br>"Defaulted Collateral Percentage modified. |               |
| Account Balance Check<br>Response |                                                                                                    |               |
| Delete Icon                       | Click minus icon to remove any existing Collateral Details.                                                                                                    |               |
| Edit Link                         | Click edit link to edit any existing Collateral Details.                                                                                                    |               |

Deposit Linkage Details

In this section which the deposit linkage details should be captured. System should allow the user to Link one or more existing Deposits as a contribution to secure underlying transactions. On Submit of DE

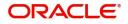

# stage, system will create Linkage of the Deposit/modification of existing Linkage by calling Back-office system (DDA) system directly.

| Deposit Linkage Details          |                                                |                                                                                  | ×                |
|----------------------------------|------------------------------------------------|----------------------------------------------------------------------------------|------------------|
| Deposit Account                  |                                                | Deposit Branch                                                                   |                  |
| PK2CDP1210860501                 | Q                                              | PK2                                                                              |                  |
| Deposit Available Amount         |                                                | Deposit Maturity Date                                                            |                  |
| GBP 💌 £199,100.00                |                                                | Mar 27, 2022                                                                     |                  |
| Exchange Rate                    |                                                | Deposit Available In Transaction Currency                                        | /                |
| 1                                |                                                | ▼ 199,100.00                                                                     |                  |
| Linkage Percentage % *           |                                                | Linkage Amount(Transaction Currency) $^{st}$                                     |                  |
| 45.00                            | ~ ^                                            | GBP 💌 £45,000.00                                                                 |                  |
| Field                            | Description                                    | Save & O                                                                         |                  |
| Field                            | Description                                    |                                                                                  | Sample Values    |
| Plus Icon                        | Click plus icon to                             | add new Limit Details.                                                           |                  |
| Delete Icon                      | Click delete icon<br>Details.                  | to remove any existing Limit                                                     |                  |
| Edit                             | Click edit link to e                           | edit the limit details.                                                          |                  |
| Deposit Currency                 | The currency will get defaulted in this field. |                                                                                  |                  |
| Below fields are displayed icon. | on the Deposit Link                            | age Details pop-up screen, if the u                                              | user clicks plus |
| Deposit Account                  |                                                | of the customer should be<br>′ search. User should be able<br>posit for linkage. |                  |
| Deposit Branch                   | Branch will be an<br>Deposit Account           | uto populated based on the selection.                                            |                  |
| Deposit Available<br>Amount      |                                                | d amount will be auto-<br>I on the Deposit Account                               |                  |

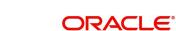

Maturity Date of Deposit to be displayed.

Deposit Maturity Date

| Field                                        | Description                                                                                                    | Sample Values |
|----------------------------------------------|----------------------------------------------------------------------------------------------------|---------------|
| Exchange Rate                                | Latest Exchange Rate for deposit linkage<br>should be displayed. This will be picked up<br>from the exchange rate maintenance from the<br>common core. |               |
| Deposit Available In<br>Transaction Currency | This field displays the deposit amount available, after exchange rate conversion, if applicable.                                                       |               |
| Linkage Percentage %                         | Specify the value for linkage percentage.                                                                                                    |               |
| Linkage Amount<br>(Transaction Currency)     | System to default the transaction amount user can change the value.                                                                                    |               |

#### **Charge Details**

On click of 'Next' in the previous screen, system will auto populate the charges, commission and tax components mapped to the product from the back office system.

If default charges are available under the product, they should be defaulted here with values. If customer or customer group specific charges are maintained, then the same will be defaulted from back end system.

| Commission,Charges a            | nd Taxes     |               |            |          |          |          |         |        |        |          |              |                    |              | :      |
|---------------------------------|--------------|---------------|------------|----------|----------|----------|---------|--------|--------|----------|--------------|--------------------|--------------|--------|
| Recalculate Redefa              | ult          |               |            |          |          |          |         |        |        |          |              |                    |              |        |
| # Commission Details            |              |               |            |          |          |          |         |        |        |          |              |                    |              |        |
| Event                           |              |               |            |          |          |          |         |        |        |          |              |                    |              |        |
| Event Description               |              |               |            |          |          |          |         |        |        |          |              |                    |              |        |
| Component                       | Rate         | Modified Rate |            | Currency | Amount   | Modified | Defer   | v      | Vaive  | Charge P | arty         | Settlement Account |              |        |
| No data to display.             |              |               |            |          |          |          |         |        |        |          |              |                    |              |        |
| Page 1 (0 of 0 items) K < 1 > > |              |               |            |          |          |          |         |        |        |          |              |                    |              |        |
| A Charge Details                |              |               |            |          |          |          |         |        |        |          |              |                    |              |        |
| Component                       | Tag currency | Tag A         | Amount     | Currency | Amount   | Modified | Billing | Defe   | r Waiv | e (      | Charge Party | Settlement Acco    | ount         |        |
| No data to display.             |              |               |            |          |          |          |         |        |        |          |              |                    |              |        |
| Page 1 (0 of 0 items) K < 1 > > |              |               |            |          |          |          |         |        |        |          |              |                    |              |        |
| Tax Details                     |              |               |            |          |          |          |         |        |        |          |              |                    |              |        |
| Component                       | Туре         |               | Value Date |          | Currency | Am       | ount    | Billin | ng     | Defer    | Settleme     | nt Account         |              |        |
| No data to display.             |              |               |            |          |          |          |         |        |        |          |              |                    |              |        |
|                                 |              |               |            |          |          |          |         |        |        |          |              |                    |              |        |
|                                 |              |               |            |          |          |          |         |        |        |          |              |                    | Save & Close | Cancel |

#### Provide the Commission Details based on the description provided in the following table:

| Field             | Description                                                           | Sample Values |
|-------------------|-----------------------------------------------------------------------|---------------|
| Event             | Read only field.<br>This field displays the event name.               |               |
| Event Description | Read only field.<br>This field displays the description of the event. |               |
| Component         | Select the commission component                                       |               |

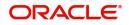

| Field              | Description                                                                                                    | Sample Values |
|--------------------|----------------------------------------------------------------------------------------------------|---------------|
| Rate               | <ul> <li>Defaults from product.</li> <li>The commission rate, if available in Back Office defaults in OBTFPM. The user is able to change the rate.</li> <li>If flat commission is applicable, then commission amount defaulted from back office is modifiable by the user. Rate field will be blank and the user cannot modify the Rate field.</li> </ul>                                                                                                    |               |
| Modified Rate      | From the default value, if the rate or amount is changed, the modified value gets updated in the modified amount field.                                                                                                    |               |
| Currency           | Defaults the currency in which the commission needs to be collected                                                                                                    |               |
| Amount             | <ul> <li>An amount that is maintained under the product code defaults in this field.</li> <li>The commission rate, if available in Back Office defaults in OBTFPM. The user is able to change the rate, but not the commission amount directly. The amount gets modified based on the rate changed and the new amount is calculated in back office based on the new rate and is populated in OBTFPM.</li> <li>If flat commission is applicable, then commission amount defaulted from back office is modifiable by the user. Rate field will be blank and the user cannot modify the Rate field.</li> </ul> |               |
| Modified           | From the default value, if the rate or amount is<br>changed, the modified value gets updated in the<br>modified amount field.                                                                                                    |               |
| Defer              | Select the check box, if charges/commissions has to be deferred and collected at any future step.                                                                                                    |               |
| Waive              | Select the check box to waive charges/<br>commission.<br>Based on the customer maintenance, the<br>charges/commission can be marked for Billing or<br>Defer.<br>If the defaulted Commission is changed to defer<br>or billing or waive, system must capture the user<br>details and the modification details in the<br>'Remarks' place holder.                                                                                                    |               |
| Charge Party       | Charge party will be 'Beneficiary' by Default. You can change the value to Applicant                                                                                                    |               |
| Settlement Account | Details of the Settlement Account.                                                                                                    |               |

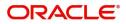

#### **Charge Details**

| Field              | Description                                                                                                    | Sample Values |
|--------------------|----------------------------------------------------------------------------------------------------|---------------|
| Component          | Charge Component type.                                                                                                    |               |
| Tag Currency       | Defaults the tag currency in which the charges have to be collected.                                                                                                    |               |
| Tag Amount         | Tag amount that is maintained under the product code.                                                                                                    |               |
| Currency           | Defaults the currency in which the charges have to be collected.                                                                                                    |               |
| Amount             | An amount that is maintained under the product<br>code gets defaulted in this field. User can edit the<br>value, if required.                                                                                                    |               |
| Modified           | From the default value, if the rate is changed or<br>the amount is changed, the value gets updated in<br>the modified amount field.                                                                                                   |               |
| Billing            | If charges are handled by separate billing engine,<br>then by selecting billing the details to be available<br>for billing engine for further processing.                                                                             |               |
|                    | On simulation of charges/commission from Back<br>Office, if any of the Charges/Commission<br>component for the customer is 'Billing' enabled,<br>'Billing' toggle for that component should be<br>automatically checked in OBTFPM.    |               |
|                    | The user can not select/de-select the check box if it is de-selected by default.                                                                                                    |               |
|                    | This field is disabled, if 'Defer' toggle is enabled.                                                                                                    |               |
| Defer              | If charges have to be deferred and collected at<br>any future step, this check box has to be<br>selected.                                                                                                    |               |
|                    | On simulation of charges/commission from Back<br>Office, if any of the Charges/Commission<br>component for the customer is AR-AP tracking<br>enabled, 'Defer' toggle for that component should<br>be automatically checked in OBTFPM. |               |
|                    | The user can select/de-select the check box. On de-selection the user has to click on 'Recalculate' charges button for re-simulation.                                                                                                 |               |
| Waive              | If charges have to be waived, this check box has to be selected.                                                                                                    |               |
|                    | Based on the customer maintenance, the charges should be marked for Billing or for Defer.                                                                                                    |               |
|                    | This field is disabled, if 'Defer' toggle is enabled.                                                                                                    |               |
| Charge Party       | Charge party will be beneficiary by default. You can change the value to applicant.                                                                                                    |               |
| Settlement Account | Details of the settlement account.                                                                                                    |               |

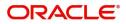

#### Tax Details

The tax component is calculated based on the commission and defaults if maintained at product level. User cannot update tax details and any change in tax amount on account of modification of charges/ commission will be available on click of Re-Calculate button or on hand off to back-end system.

| Field              | Description                                                                                                    | Sample Values |
|--------------------|----------------------------------------------------------------------------------------------------|---------------|
| Component          | Tax Component type                                                                                                    |               |
| Туре               | This field displays the type of tax Component.                                                                                                    |               |
| Value Date         | This field displays the value date of tax component.                                                                                                    |               |
| Currency           | The tax currency is the same as the commission.                                                                                                    |               |
| Amount             | The tax amount defaults based on the percentage of commission maintained. User can edit the tax amount, if required.                                    |               |
| Billing            | If taxes are handled by separate billing engine,<br>then by selecting billing the details to be available<br>for billing engine for further processing. |               |
|                    | This field is disabled, if 'Defer' toggle is enabled.                                                                                                   |               |
| Defer              | If taxes have to be deferred and collected at any future step, this option has to be enabled.                                                           |               |
|                    | The user can enable/disable the option the check<br>box. On de-selection the user has to click on<br>'Recalculate' charges button for re-simulation.    |               |
| Settlement Account | Details of the settlement account.                                                                                                    |               |

Tax details are defaulted from the back-end system.

#### **Settlement Details**

A DE User can verify and enter the basic settlement details of Islamic Export LC Cancel request.

| Current Event<br>Settlement Det | tails                                                                                                    |                                                                                                    |                                                                                                    |                                                                                                    |                                                                                                    |                                                                                                    |                                                                                                    |                                                                                                    |                                                                                                    |                                                                                                    |
|---------------------------------|----------------------------------------------------------------------------------------------------|----------------------------------------------------------------------------------------------------|----------------------------------------------------------------------------------------------------|----------------------------------------------------------------------------------------------------|----------------------------------------------------------------------------------------------------|----------------------------------------------------------------------------------------------------|----------------------------------------------------------------------------------------------------|----------------------------------------------------------------------------------------------------|----------------------------------------------------------------------------------------------------|----------------------------------------------------------------------------------------------------|
| Settlement Det                  | tails                                                                                                    |                                                                                                    |                                                                                                    |                                                                                                    |                                                                                                    |                                                                                                    |                                                                                                    |                                                                                                    |                                                                                                    |                                                                                                    |
|                                 |                                                                                                    |                                                                                                    |                                                                                                    |                                                                                                    |                                                                                                    |                                                                                                    |                                                                                                    |                                                                                                    |                                                                                                    |                                                                                                    |
| omponent                        | Currency                                                                                                    | Debit/Credit                                                                                                    | Account                                                                                                    | Account Description                                                                                                    | Account Currency                                                                                                    | Netting Indicator                                                                                                    | Current Event                                                                                                    | Original Exchange Rate                                                                                                    | Exchange Rate                                                                                                    | Deal Reference N                                                                                                    |
| ILSR_COM1_LIQD                  | GBP                                                                                                    | Debit                                                                                                    | PK20010440017                                                                                                    | GOODCARE PLC                                                                                                    | GBP                                                                                                    | No                                                                                                    | No                                                                                                    |                                                                                                    |                                                                                                    |                                                                                                    |
| ILSR_COM1_LIQD                  | GBP                                                                                                    | Debit                                                                                                    | PK20010440017                                                                                                    | GOODCARE PLC                                                                                                    | GBP                                                                                                    | No                                                                                                    | No                                                                                                    |                                                                                                    |                                                                                                    |                                                                                                    |
| ILSR_COM1_LIQD                  | GBP                                                                                                    | Debit                                                                                                    | PK20010440017                                                                                                    | GOODCARE PLC                                                                                                    | GBP                                                                                                    | No                                                                                                    | No                                                                                                    |                                                                                                    |                                                                                                    |                                                                                                    |
| ILSR_COMM_LIQD                  | GBP                                                                                                    | Debit                                                                                                    | PK20010440017                                                                                                    | GOODCARE PLC                                                                                                    | GBP                                                                                                    | No                                                                                                    | No                                                                                                    |                                                                                                    |                                                                                                    |                                                                                                    |
| ILSR_COMM_LIQD                  | GBP                                                                                                    | Debit                                                                                                    | PK20010440017                                                                                                    | GOODCARE PLC                                                                                                    | GBP                                                                                                    | No                                                                                                    | No                                                                                                    |                                                                                                    |                                                                                                    |                                                                                                    |
| ILSR_COMM_LIQD                  | GBP                                                                                                    | Debit                                                                                                    | PK20010440017                                                                                                    | GOODCARE PLC                                                                                                    | GBP                                                                                                    | No                                                                                                    | No                                                                                                    |                                                                                                    |                                                                                                    |                                                                                                    |
| PCHCLASS_LIQD                   | GBP                                                                                                    | Debit                                                                                                    | 152110003                                                                                                    | Domestic Export Sig                                                                                                    | GBP                                                                                                    | No                                                                                                    | No                                                                                                    |                                                                                                    |                                                                                                    |                                                                                                    |
| PCHCLASS_LIQD                   | GBP                                                                                                    | Debit                                                                                                    | 152110003                                                                                                    | Domestic Export Sig                                                                                                    | GBP                                                                                                    | No                                                                                                    | No                                                                                                    |                                                                                                    |                                                                                                    |                                                                                                    |
| PCHCLASS_LIQD                   | GBP                                                                                                    | Debit                                                                                                    | 152110003                                                                                                    | Domestic Export Sig                                                                                                    | GBP                                                                                                    | No                                                                                                    | No                                                                                                    |                                                                                                    |                                                                                                    |                                                                                                    |
| RC1_LIQD                        | GBP                                                                                                    | Debit                                                                                                    | PK20010440017                                                                                                    | GOODCARE PLC                                                                                                    | GBP                                                                                                    | No                                                                                                    | No                                                                                                    |                                                                                                    |                                                                                                    |                                                                                                    |
|                                 | ILSR_COM1_LIQD<br>ILSR_COM1_LIQD<br>ILSR_COM1_LIQD<br>ILSR_COMM_LIQD<br>ILSR_COMM_LIQD<br>ILSR_COMM_LIQD<br>PCHCLASS_LIQD<br>PCHCLASS_LIQD<br>PCHCLASS_LIQD | LISR_COM1_LIQD GBP<br>LISR_COM1_LIQD GBP<br>LISR_COM1_LIQD GBP<br>LISR_COMM_LIQD GBP<br>LISR_COMM_LIQD GBP<br>LISR_COMM_LIQD GBP<br>PCHCLASS_LIQD GBP<br>PCHCLASS_LIQD GBP<br>PCHCLASS_LIQD GBP | LISR.COM1_LIQD GBP Debit<br>LISR.COM1_LIQD GBP Debit<br>LISR.COM1_LIQD GBP Debit<br>LISR.COM1_LIQD GBP Debit<br>LISR.COM1_LIQD GBP Debit<br>LISR.COM1_LIQD GBP Debit<br>PCHCLASS_LIQD GBP Debit<br>PCHCLASS_LIQD GBP Debit<br>PCHCLASS_LIQD GBP Debit | LISR. COMI_LIQD         GBP         Debit         PK200104/0017           LISR. COMI_LIQD         GBP         Debit         PK200104/0017           LISR. COMI_LIQD         GBP         Debit         PK200104/0017           LISR. COMI_LIQD         GBP         Debit         PK200104/0017           LISR. COMI_LIQD         GBP         Debit         PK200104/0017           LISR. COMI_LIQD         GBP         Debit         PK200104/0017           LISR. COMI_LIQD         GBP         Debit         PK200104/0017           PCHCLASS_LIQD         GBP         Debit         152110003           PCHCLASS_LIQD         GBP         Debit         15211003           PCHCLASS_LIQD         GBP         Debit         15211003 | LISR, COM1_LIQD         GBP         Debit         PK20010440017         GODDCARE PLC           LISR, COM1_LIQD         GBP         Debit         PK20010440017         GODDCARE PLC           LISR, COM1_LIQD         GBP         Debit         PK20010440017         GODDCARE PLC           LISR, COM1_LIQD         GBP         Debit         PK20010440017         GODDCARE PLC           LISR, COM1_LIQD         GBP         Debit         PK20010440017         GODDCARE PLC           LISR, COM1,LIQD         GBP         Debit         PK20010440017         GODDCARE PLC           LISR, COM1,LIQD         GBP         Debit         PK20010440017         GODCARE PLC           PCHCLASS,LIQD         GBP         Debit         PK20010440017         GODCARE PLC           PCHCLASS,LIQD         GBP         Debit         152110003         Domestic Export Sig           PCHCLASS,LIQD         GBP         Debit         15211003         Domestic Export Sig | LISR. COMI_LIQD         GBP         Debit         PK20010440017         GOODCARE PLC         GBP           LISR. COMI_LIQD         GBP         Debit         PK20010440017         GOODCARE PLC         GBP           LISR. COMI_LIQD         GBP         Debit         PK20010440017         GOODCARE PLC         GBP           LISR. COMI_LIQD         GBP         Debit         PK20010440017         GOODCARE PLC         GBP           LISR. COMI_LIQD         GBP         Debit         PK20010440017         GOODCARE PLC         GBP           LISR. COMI_LIQD         GBP         Debit         PK20010440017         GOODCARE PLC         GBP           LISR. COMI_LIQD         GBP         Debit         PK20010440017         GOODCARE PLC         GBP           LISR. COMI_LIQD         GBP         Debit         PK20010440017         GOODCARE PLC         GBP           LISR. COMI_LIQD         GBP         Debit         PK20010440017         GOODCARE PLC         GBP           LISR. COMI_LIQD         GBP         Debit         PK20010440017         GOODCARE PLC         GBP           LISR. COMI_LIQD         GBP         Debit         TS2110003         Domestic Export Sig         GBP           PCHCLASS_LIQD         GBP         Debit | LISR. COMI_LIQD         GBP         Debit         PK200104/0017         GOODCARE PLC         GBP         No           LISR. COMI_LIQD         GBP         Debit         PK200104/0017         GOODCARE PLC         GBP         No           LISR. COMI_LIQD         GBP         Debit         PK200104/0017         GOODCARE PLC         GBP         No           LISR. COMI_LIQD         GBP         Debit         PK200104/0017         GOODCARE PLC         GBP         No           LISR. COMI_LIQD         GBP         Debit         PK200104/0017         GOODCARE PLC         GBP         No           LISR. COMI_LIQD         GBP         Debit         PK200104/0017         GOODCARE PLC         GBP         No           LISR. COMI_LIQD         GBP         Debit         PK200104/0017         GOODCARE PLC         GBP         No           LISR. COMI_LIQD         GBP         Debit         PK200104/0017         GOODCARE PLC         GBP         No           LISR. COMI_LIQD         GBP         Debit         PK200104/0017         GOODCARE PLC         GBP         No           LISR. COMI_LIQD         GBP         Debit         TS110003         Domestic Export Sig         GBP         No           PCHCLASS_LIQD         GBP | LSR_COM1_LIQD         GBP         Debit         PK200104/007         GODCARE PLC         GBP         No         No           LSR_COM1_LIQD         GBP         Debit         PK200104/007         GODCARE PLC         GBP         No         No           LSR_COM1_LIQD         GBP         Debit         PK200104/007         GODCARE PLC         GBP         No         No           LSR_COM1_LIQD         GBP         Debit         PK200104/007         GODCARE PLC         GBP         No         No           LSR_COM1_LIQD         GBP         Debit         PK200104/007         GODCARE PLC         GBP         No         No           LSR_COM1_LIQD         GBP         Debit         PK200104/007         GODCARE PLC         GBP         No         No           LSR_COM1_LIQD         GBP         Debit         PK200104/007         GODCARE PLC         GBP         No         No           LSR_COM1_LIQD         GBP         Debit         PK200104/007         GODCARE PLC         GBP         No         No           LSR_COM1_LIQD         GBP         Debit         PK200104/007         GODCARE PLC         GBP         No         No           LSR_COM1_LIQD         GBP         Debit         S2110003 | LSR_COM1_LIQD         GBP         Debit         PK2001040017         GOODCARE PLC         GBP         No         No           LSR_COM1_LIQD         GBP         Debit         PK2001040017         GOODCARE PLC         GBP         No         No         No           LSR_COM1_LIQD         GBP         Debit         PK2001040017         GOODCARE PLC         GBP         No         No         No           LSR_COM1_LIQD         GBP         Debit         PK2001040017         GOODCARE PLC         GBP         No         No         No           LSR_COM1_LIQD         GBP         Debit         PK2001040017         GOODCARE PLC         GBP         No         No         No           LSR_COM1_LIQD         GBP         Debit         PK2001040017         GOODCARE PLC         GBP         No         No         No           LSR_COM1_LIQD         GBP         Debit         PK2001040017         GOODCARE PLC         GBP         No         No         No           LSR_COM1_LIQD         GBP         Debit         PK2001040017         GOODCARE PLC         GBP         No         No         No           LSR_COM1_LIQD         GBP         Debit         PK2001040017         GOODCARE PLC         GBP         No | LSR_COM1_LIQD         GBP         Debit         PK2001044001         GODCARE PLC         GBP         No         No         PC           LSR_COM1_LIQD         GBP         Debit         PK20010440017         GODCARE PLC         GBP         No         No         Image: Com1_Light Com1 |

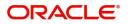

| Field                  | Description                                                                                                    | Sample Values |
|------------------------|----------------------------------------------------------------------------------------------------|---------------|
| Current Event          | The user can select the check box to populate the settlement details of the current event associated with the task. On De-selecting the check box, the system list all the accounts under the settlement details irrespective of the current event. |               |
| Component              | Components gets defaulted based on the product selected.                                                                                                    |               |
| Currency               | System displays the default currency for the component.                                                                                                    |               |
| Debit/Credit           | System displays the debit/credit indicators for the components.                                                                                                    |               |
| Account                | System displays the account details for the components.                                                                                                    |               |
| Account Description    | System displays the description of the selected account.                                                                                                    |               |
| Account Currency       | System defaults the currency for all the items based on the account number.                                                                                                    |               |
| Netting Indicator      | System defaults the applicable netting indicator.                                                                                                    |               |
| Current Event          | System defaults the current event as Y or N.                                                                                                    |               |
| Original Exchange Rate | System displays the Original Exchange Rate as simulated in settlement details section from OBTF                                                                                                    |               |
| Exchange Rate          | The exchange rate.                                                                                                    |               |
| Deal Reference Number  | The exchange deal reference number.                                                                                                    |               |

#### Summary

User can review the summary of details updated in Data Enrichment stage Export LC Cancellation - Islamic request.

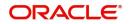

As part of summary screen, user can see the summary tiles. The tiles should display a list of important fields with values.

| Main Details      | Summary            |                                         |                                                                                                    |                                                                         |                                             |                                                                      |                                  |                | Screen ( |
|-------------------|--------------------|-----------------------------------------|----------------------------------------------------------------------------------------------------|-------------------------------------------------------------------------|---------------------------------------------|----------------------------------------------------------------------|----------------------------------|----------------|----------|
| Payment Details   | Main Details       |                                         | Payment Details                                                                                                    |                                                                         | Additional Field                            | s                                                                    | Advices                          |                |          |
| Additional Fields | Form of LC :       |                                         | Period of Present.                                                                                                    |                                                                         | Click here to view                          |                                                                      | Advice 1                         |                |          |
| dvices            |                    | : IRREVOCABLE<br>: Desk                 | Confirmation Instr.                                                                                                   | :<br>: WITHOUT                                                          | Additional fields                           | :                                                                    | Advice 1<br>Advice 2             | :              |          |
| dditional Details |                    | 2019-05-06                              |                                                                                                    |                                                                         |                                             |                                                                      |                                  |                |          |
| ettlement Details |                    | : 2019-10-12<br>: CHN                   |                                                                                                    |                                                                         |                                             |                                                                      |                                  |                |          |
| Summary           |                    |                                         |                                                                                                    |                                                                         |                                             |                                                                      |                                  |                |          |
|                   | Preview Messages   |                                         | Limits and Collate                                                                                                    | erals                                                                   | Commission, Cha                             | arges and Taxes                                                      | Accounting E                     | Details        |          |
|                   |                    | : ENG<br>: -                            | Limit Currency<br>Limit Contribution<br>Limit Status<br>Collateral Currency<br>Collateral Contr.<br>Collateral Status | : USD<br>: 1001<br>: Not Verified<br>: GBP<br>: 80.08<br>: Not Verified | Charge<br>Commission<br>Tax<br>Block Status | : Not Availble<br>: Not Availble<br>: Not Availble<br>: Not Availble | Event<br>Account Numbe<br>Branch | :<br>er :<br>: |          |
|                   | Settlement Details |                                         |                                                                                                    |                                                                         |                                             |                                                                      |                                  |                |          |
|                   | Account Number     | : LCEXADV_LIQD<br>: PK20010440<br>: GBP |                                                                                                    |                                                                         |                                             |                                                                      |                                  |                |          |

#### Tiles Displayed in Summary

- Main Details User can view about application details and LC details.
- Party Details User can view details like beneficiary, issuing bank etc..
- Additional Fields User can view the details of additional fields.
- Limits and Collaterals User can view limits and collateral details.
- Charges User can view charge details.
- Preview User can view the preview messages.
- Compliance User can view compliance details. The status must be verified for KYC and to be initiated for AML and Sanction Checks.
- Accounting Details User can view the accounting entries generated in back office.

#### **Action Buttons**

Use action buttons based on the description in the following table:

| Field     | Description                                                                                                    | Sample Values |
|-----------|----------------------------------------------------------------------------------------------------|---------------|
| Documents | Upload the required documents.<br>Application displays mandatory documents to be<br>uploaded for cancellation. Place holders are also<br>available to upload additional documents<br>submitted by the applicant. |               |
| Remarks   | Provide any additional information regarding the LC. This information can be viewed by other users processing the request.                                                                                       |               |
| View LC   | Enables the user to view the latest LC values displayed in the respective fields.                                                                                                    |               |
| Overrides | Click to view the overrides accepted by the user.                                                                                                    |               |

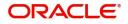

| Field        | Description                                                                                                    | Sample Values |
|--------------|----------------------------------------------------------------------------------------------------|---------------|
| Save & Close | Save the information provided and holds the task<br>in you queue for working later.<br>This option will not submit the request                                                                                                    |               |
| Cancel       | Cancel the Data Enrichment stage inputs.                                                                                                    |               |
| Hold         | The details provided will be registered and status<br>will be on hold.<br>This option is used, if there are any pending<br>information yet to be received from applicant.                                                                                                    |               |
| Reject       | <ul> <li>On click of Reject, user must select a Reject Reason from a list displayed by the system.</li> <li>Reject Codes: <ul> <li>R1- Documents missing</li> <li>R2- Signature Missing</li> <li>R3- Input Error</li> <li>R4- Insufficient Balance/Limits</li> <li>R5 - Others.</li> </ul> </li> <li>Select a Reject code and give a Reject Description.</li> <li>This reject reason will be available in the remarks window throughout the process.</li> </ul> |               |
| Refer        | User must select a Refer Reason from the values<br>displayed by the system.<br>Refer Codes:<br>R1- Documents missing<br>R2- Signature Missing<br>R3- Input Error<br>R4- Insufficient Balance/Limits<br>R5 - Others.                                                                                                    |               |

### **Exceptions**

The Export LC Cancellation request, before it reaches the approval stage, the application will validate the Amount Block, KYC and AML. If any of these failed in validation will reach exception stage for further clearance for the exceptions.

#### **Exception - Amount Block**

As part of amount block validation, application will check if sufficient balance is available in the account to create the block. On hand-off, system will debit the blocked account to the extent of block and credit charges/ commission account in case of charges block or credit the amount in suspense account for blocks created for collateral.

The transactions that have failed amount block due to non-availability of amount in respective account will reach the amount block exception stage.

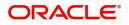

Log in into OBTFPM application, amount block exception queue. Amount block validation failed tasks for trade transactions will be listed in the queue. Open the task to view summary of important fields with values.

On Approval, system should not release the Amount Block against each applicable account and system should handoff the "Amount Block Reference Number "to the back office. On successful handoff, back office will make use of these "Amount Block

Reference Number" to release the Amount Block done in the mid office (OBTFPM) and should debit the CASA account from the Back office. If multiple accounts are applicable, Amount Block.

Reference for all accounts to be passed to the back office.

Exception is created when sufficient balance is not available for blocking the settlement account and the same can be addressed by the approver in the following ways:

Approve:

- Settlement amount will be funded (outside of this process)
- Allow account to be overdrawn during hand-off

Refer:

- Refer back to DE providing alternate settlement account to be used for block.
- Different collateral to be mapped or utilize lines in place of collateral.

Reject:

Reject the transaction due to non-availability of sufficient balance in settlement account

#### **Amount Bock Exception**

#### This section will display the amount block exception details.

| Islamic Export LC Cancel | lation - / | Amo    | untBlock Exception | n Approval :: Ap | plication N | o:- PK2IGAI0 | 00011876         | Remarks      | Documents    | Checklist       | $_{\mu^{k}}$ $\times$ |
|--------------------------|------------|--------|--------------------|------------------|-------------|--------------|------------------|--------------|--------------|-----------------|-----------------------|
| Amount Block Exception   | Amou       | int B  | lock Exception     |                  |             |              |                  |              |              | Sc              | creen ( 1 / 2)        |
| Summary                  | ⊿ Am       | ioun   | t Block Exception  | Details          |             |              |                  |              |              |                 |                       |
|                          | Туре       |        | Contract Currency  | Block Amount     | Branch      | Account      | Account Currency | Block Ref No | Block Status | Block Status De | tails                 |
|                          | No da      | ita to | display.           |                  |             |              |                  |              |              |                 |                       |
|                          |            |        |                    |                  |             |              |                  |              |              |                 |                       |
|                          |            |        |                    |                  |             |              |                  |              |              |                 |                       |
|                          |            |        |                    |                  |             |              |                  |              |              |                 |                       |
|                          |            |        |                    |                  |             |              |                  |              |              |                 |                       |
|                          |            |        |                    |                  |             |              |                  |              |              |                 |                       |
|                          |            |        |                    |                  |             |              |                  |              |              |                 |                       |
|                          |            |        |                    |                  |             |              |                  |              |              |                 |                       |
|                          |            |        |                    |                  |             |              |                  |              |              |                 |                       |
|                          |            |        |                    |                  |             |              |                  |              |              |                 |                       |
|                          |            |        |                    |                  |             |              | Reject           | Hold Refer   | Cancel Ap    | prove Back      | Next                  |

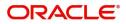

#### Summary

| Amount Block Exception | Summary                                                                                                    |                                                                                                    |                                                                |                                         |  |
|------------------------|----------------------------------------------------------------------------------------------------|----------------------------------------------------------------------------------------------------|----------------------------------------------------------------|-----------------------------------------|--|
| Summary                | Main Details                                                                                                    | Payment Details                                                                                                    | Additional Fields                                              | Advices                                 |  |
|                        | Form of LC     : IRREVOCABLE       Submission Mode     : Desk       Date of Issue     : 2021-05-05       Date of Expiry     : 2021-08-03       Place of Expiry     : xevvv | Period of Present. : 21<br>Confirmation Instr. : WITHOUT                                                                                                    | Click here to view :<br>Additional fields                      | Advice 1 :<br>Advice 2 :                |  |
|                        | Preview Messages                                                                                                    | Limits and Collaterals                                                                                                    | Commission,Charges and Taxes                                   | Accounting Details                      |  |
|                        | Language : ENG<br>Preview Message : -                                                                                                    | Limit Currency     :       Limit Contribution     :       Limit Status     : Not Verified       Collateral Currency     : GBP       Collateral Status     : Not Verified | Charge :<br>Commission :<br>Tax :<br>Block Status : Not Initia | Event :<br>Account Number :<br>Branch : |  |

Tiles Displayed in Summary:

- Main Details User can view details about application details and LC details.
- Party Details User can view party details like beneficiary, advising bank etc.
- Limits and Collaterals User can view limits and collateral details.
- Charge Details User can view details provided for charges.

#### **Action Buttons**

Use action buttons based on the description in the following table:

| Field  | Description                                                                                  | Sample Values |
|--------|----------------------------------------------------------------------------------------------|---------------|
| Reject | On click of reject, user must select a Reject<br>Reason from a list displayed by the system. |               |
|        | Reject Codes:                                                                                |               |
|        | R1- Documents missing                                                                        |               |
|        | R2- Signature Missing                                                                        |               |
|        | R3- Input Error                                                                              |               |
|        | R4- Insufficient Balance/Limits                                                              |               |
|        | • R5 - Others.                                                                               |               |
|        | Select a Reject code and give a Reject Description.                                          |               |
|        | This reject reason will be available in the remarks window throughout the process.           |               |
| Hold   | The details provided will be registered and status will be on hold.                          |               |
|        | This option is used, if there are any pending information yet to be received from applicant. |               |

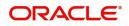

| Field   | Description                                                                                                    | Sample Values |
|---------|----------------------------------------------------------------------------------------------------|---------------|
| Refer   | User will be able to refer the task back to the Data<br>Enrichment user.User must select a Refer<br>Reason from the values displayed by the system.<br>Refer Codes: |               |
| Cancel  | Cancel the Export LC Cancellation Amount Block Exception check.                                                                                                    |               |
| Approve | On approve, application must validate for all mandatory field values, and task must move to the next logical stage.                                                 |               |
| Back    | Task moves to previous logical step.                                                                                                    |               |

# **Multi Level Approval**

A User can view the summary of details updated in multilevel approval stage of Islamic Export LC Cancel request.

Log in into OBTFPM application and open the task to see the summary tiles. The tiles should display a list of important fields with values. User must be able to drill down from summary Tiles into respective data segments to verify the details of all fields under the data segment.

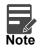

The user can simulate/recalculate charge details and during calling the handoff, if handoff is failed with error the OBTFM displays the Handoff failure error during the Approval of the task.

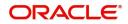

#### Summary

| Main Details                                             |                                                             | Payment Details                                                                                                    |                                                          | Additional Field                            | ds                     | Advices                           |             |
|----------------------------------------------------------|-------------------------------------------------------------|----------------------------------------------------------------------------------------------------|----------------------------------------------------------|---------------------------------------------|------------------------|-----------------------------------|-------------|
| Submission Mode :<br>Date of Issue :<br>Date of Expiry : | IRREVOCABLE<br>Desk<br>2021-05-05<br>2021-08-03<br>dfd fdgg | Period of Present.<br>Confirmation Instr.                                                                             | :<br>: MAY ADD                                           | Click here to view<br>Additional fields     | :                      | Advice 1<br>Advice 2              | :           |
| Preview Messages                                         |                                                             | Limits and Collate                                                                                                    | erals                                                    | Commission,Ch                               | narges and Taxes       | Accounting Deta                   | ails        |
| Language :<br>Preview Message :                          | ENG<br>-                                                    | Limit Currency<br>Limit Contribution<br>Limit Status<br>Collateral Currency<br>Collateral Contr.<br>Collateral Status | :<br>:<br>: Not Verified<br>: GBP<br>:<br>: Not Verified | Charge<br>Commission<br>Tax<br>Block Status | :<br>:<br>: Not Initia | Event<br>Account Number<br>Branch | :<br>:<br>: |

Tiles Displayed in Summary:

- Main Details User can view about application details and LC details.
- Party Details User can view details like beneficiary, issuing bank etc..
- Availability User can view availability details.
- Payment User can view payment details.
- Document & Conditions User can view the details of document and conditions.
- Revolving Details User can view the revolving details.
- Additional Fields User can view the details of additional fields.
- Limits and Collaterals User can view limits and collateral details.
- Charges User can view charge details.
- Preview User can view the preview messages.
- Compliance User can view compliance details. The status must be verified for KYC and to be initiated for AML and Sanction Checks.

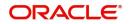

#### **Action Buttons**

Use action buttons based on the description in the following table:

| Field   | Description                                                                                                    | Sample Values |
|---------|----------------------------------------------------------------------------------------------------|---------------|
| Reject  | On click of Reject, user must select a Reject Reason from a list displayed by the system.                                                                                                    |               |
|         | Reject Codes:                                                                                                    |               |
|         | <ul> <li>R1- Documents missing</li> </ul>                                                                                                    |               |
|         | <ul> <li>R2- Signature Missing</li> </ul>                                                                                                    |               |
|         | R3- Input Error                                                                                                    |               |
|         | R4- Insufficient Balance/Limits                                                                                                    |               |
|         | • R5 - Others.                                                                                                    |               |
|         | Select a Reject code and give a Reject Description.                                                                                                    |               |
|         | This reject reason will be available in the remarks window throughout the process.                                                                                                    |               |
| Hold    | The details provided will be registered and status will be on hold.                                                                                                    |               |
|         | This option is used, if there are any pending information yet to be received from applicant.                                                                                                    |               |
| Refer   | User will be able to refer the task back to the<br>Data Enrichment user.User must select a Refer<br>Reason from the values displayed by the system.<br>Refer Codes:                                                                                                    |               |
|         | R1- Documents missing                                                                                                    |               |
|         | <ul><li>R2- Signature Missing</li><li>R3- Input Error</li></ul>                                                                                                    |               |
|         | <ul> <li>R4- Insufficient Balance- Limits</li> </ul>                                                                                                    |               |
|         | <ul> <li>R5 - Others</li> </ul>                                                                                                    |               |
| Cancel  | Cancel the approval.                                                                                                    |               |
| Approve | On approve, application must validate for all<br>mandatory field values, and task must move to<br>the next logical stage. If there are more<br>approvers, task will move to the next approver<br>for approval. If there are no more approvers, the<br>transaction is handed off to the back end system<br>for posting. |               |

# **Reject Approval**

As a Reject approver, user can review a transaction rejected and waiting for reject confirmation.

Log in into OBTFPM application to view the reject approval tasks for Export LC Cancellation in queue. On opening the task, you will see summary tiles. The tiles will display a list of important fields with values.

The tile containing the screen from where the reject was triggered will be highlighted in red.

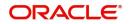

User can drill down from reject summary tiles into respective data segments to verify the details of all fields under the data segment.

#### **Application Details**

The application details data segment have values for requests received from both non-online and online channels.

#### Summary

The data captured during handling of the transaction until the stage when reject is given will be available in the summary tile. Other fields will be blank when verified from summary tile.

The data segment in which the task was rejected will have the tiles highlighted in a different colour (red).

- Main Details User can view and modify details about application details and LC details, if required.
- Party Details User can view and modify party details like beneficiary, advising bank etc., if required
- Availability and Shipment User can view and modify availability and shipment details, if required.
- Payments User can view and modify all details related to payments, if required.
- Amended Details User can view the amended details of the issued LC.
- Documents & Condition User can view and modify the documents required grid and the additional conditions grid, if required.
- Limits and Collaterals User can view and modify limits and collateral details, if required.
- Charges User can view and modify charge details, if required.
- Compliance User can view compliance details. The status must be verified for KYC and to be initiated for AML and Sanction Checks.

#### **Action Buttons**

Use action buttons based on the description in the following table:

| Field          | Description                                                                                                    | Sample Values |
|----------------|----------------------------------------------------------------------------------------------------|---------------|
| Reject Approve | On click of Reject Approve, the transaction is rejected.                                                                                            |               |
| Reject Decline | On click of Reject Decline, the task moves back<br>to the stage where it was rejected. User can<br>update the reason for reject decline in remarks. |               |
| Hold           | User can put the transaction on 'Hold'. Task will remain in Pending state.                                                                          |               |
| Cancel         | Cancel the Reject Approval.                                                                                                    |               |

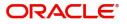

# Index

### Α

### В

| Benefits |  | 4 |
|----------|--|---|
|----------|--|---|

# D

| 11 |
|----|
| 17 |
| 16 |
| 13 |
| 24 |
|    |

# Ε

| Exceptions                 |   |
|----------------------------|---|
| Exception - Amount Block25 | 5 |
| Export LC Cancellation     | 5 |
| Data Enrichment11          | ۱ |
| Exceptions25               | 5 |
| Multi Level Approval28     | 3 |
| Registration5              |   |

# κ

| Key Features4 |
|---------------|
|---------------|

# Μ

| Main Details        |    |
|---------------------|----|
| Action Buttons      | 15 |
| Application Details | 14 |
| LC Details          |    |
|                     |    |

# 0

### R

| Registration        | 5  |
|---------------------|----|
| Application Details |    |
| LC Details          |    |
| Miscellaneous       |    |
| Reject Approval     |    |
| Action Buttons      |    |
| Application Details | 31 |
| Summary             | 31 |

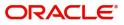

# **Reference and Feedback**

# References

For more information on any related features, you can refer to the following documents:

- Getting Started User Guide
- Common Core User Guide

#### **Documentation Accessibility**

For information about Oracle's commitment to accessibility, visit the Oracle Accessibility Program website at http://www.oracle.com/pls/topic/lookup?ctx=acc&id=docacc.

# **Feedback and Support**

Oracle welcomes customers' comments and suggestions on the quality and usefulness of the document. Your feedback is important to us. If you have a query that is not covered in this user guide or if you still need assistance, please contact documentation team.

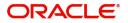